# **INSTITUTO TECNOLÓGICO DE COSTA RICA**

# **ESCUELA DE INGENIERÍA ELECTRÓNICA**

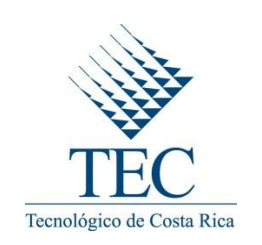

### **Instituto Costarricense de Electricidad**

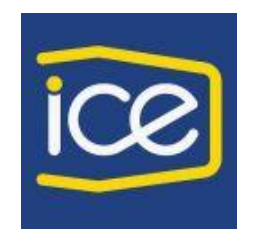

**"Sistema Redundante de Comunicación de Alarmas de las Plantas de Emergencia en Radio Bases Celulares"**

**Informe de Proyecto de Graduación para optar por el Título de Ingeniero en Electrónica con el Grado Académico de Licenciatura**

**Juan Pablo Alvarado Arce 200401978**

**Cartago, Enero 2013**

### INSTITUTO TECNOLÓGICO DE COSTA RICA

#### ESCUELA DE INGENIERÍA ELECTRÓNICA

#### PROYECTO DE GRADUACIÓN

#### **TRIBUNAL EVALUADOR**

Proyecto de Graduación defendido ante el presente Tribunal Evaluador como requisito para optar por el título de Ingeniero en Electrónica con el grado académico de Licenciatura, del Instituto Tecnológico de Costa Rica.

Miembros del tribunal.

Ing. Anibal Coto Cortés Profesor lector

Ing. William Marín Moreno. Profesor Lector

Ing. Julio Stradi Granados Profesor Asesor

Los miembros de este Tribunal dan fe de que el presente trabajo de graduación ha sido aprobado y cumple con las normas establecidas por la Escuela de Ingeniería Electrónica

Cartago, 21 enero 2013.

# Declaratoria de autenticidad.

Yo, Juan Pablo Alvarado Arce, cédula 304040181, hago constar que la información que contiene este documento es obra intelectual propia, aplicando literatura propia de los temas que en él se involucran. Además aplicando ideas y procedimientos, propios.

Algunos casos en los que he utilizado bibliografía se procedieron a indicar la fuente con citas bibliográficas.

Así asumo la responsabilidad total del documento, como una obra original, y no como plagio de ninguna índole.

Cartago, 21 de Enero del 2013

1-Pondd

Juan Pablo Alvarado Arce Cédula 304040181

#### **Resumen**

El Instituto Costarricense de Electricidad y Telecomunicaciones es la empresa tica pionera en Costa Rica de brindar servicios eléctricos y de comunicación, la misma se encarga de brindar el servicio de telefonía fija, móvil, y además de servicios de internet.

La institución en los últimos años se ha comprometido con el país para brindar un servicio de primera, y además competir con empresas en el campo de las comunicaciones a la vanguardia de la tecnología. Es por ello necesario gestionar los diferentes bienes y servicios.

En el caso del área de Proceso Electromecánico, Operación y Mantenimiento, están dedicados al Mantenimiento Preventivo y Correctivo Electromecánico del Sistema Nacional de Telecomunicaciones y es de vital importancia contar con una monitorización de las plantas de emergencia en las radio bases celulares, para así conocer diferentes variables que son necesarias para el buen funcionamiento de las mismas.

Cuando una avería es señalada o dada a conocer al personal de mantenimiento gracias a llamadas telefónicas, quejas de clientes o por cortes eléctricos realizados por las diferentes compañías eléctricas, robo de equipo (Baterías, cables de tierra, etc) deberían de iniciar el funcionamiento las plantas de emergencia, pero muchas veces estas no inician el funcionamiento y el banco de baterías no es suficiente para abastecer la radio base, sacando de funcionamiento la misma y privando del servicio a los clientes. El personal del área de mantenimiento tiene que trasladarse hasta el sitio sin saber aun exactamente cuál es el la razón del ¿por qué? la planta de emergencia no inició con el funcionamiento normal de respaldo ante el corte de energía. Por ende el realizar una monitorización de la planta de emergencia, para tener un panorama más claro ante una eventualidad.

Se propone un sistema prototipo que permite transmitir alarmas, para colaborar con el departamento de Operación y Mantenimiento para agilizar el proceso de respuesta ante las eventualidades generadas por diversos factores ya antes mencionados. El sistema se basa en la transmisión de variables desde la planta de emergencia, mediante dos Arduinos, los cuales se encargar de realizar la comunicación por dos importantes medios, como lo es la señal GSM/GPRS, así como por puerto Ethernet mediante WiMAX del inglés (Worldwide Interoperability for Microwave Access), logrando con esto un sistema redundante de comunicación.

Palabras claves: *Arduino*, *Gestión, Radio Base, planta de emergencia, Ethernet, WiMAX.*

#### **Summary**

The Instituto Costarricense de Electricidad y Telecomunicaciones is a leader company in Costa Rica which provides electrical and communication services, it is in charge of land line, mobile phone and internet services.

In the last years the institution has been committed to the country to provide a first class service, besides of competing with companies in the field of communications at the forefront of technology. Therefore, it is necessary to administrate the different goods and services.

The Electromechanical Process, Operation and Maintenance area are dedicated to preventive and corrective electromechanical maintenance of the National Telecommunication System and it is extremely important to have monitoring emergency plants located in cellular phone base stations, telecommunication area is known as Base Tranceiver Sation (BTS), in order to know different variables necessary for its proper operation.

When a fault is indicated or made known to the maintenance staff through phone calls, customer complaints or power cuts made by electricity companies, stealing of equipment (batteries, ground wires, among others) should start the operation emergency plants, but often they don't start running and the battery bank is not enough to supply the BTS, pulling out the operation and depriving the customers of service. The maintenance area staff has to go to the site without even know why the emergency plant did not start with normal backup to the power outage. Thus, monitoring the emergency plant is essential to have a clearer picture in an eventuality.

We propose a prototype system that allows transmitting alarms, to assist the Operations and Maintenance Department to speed up the process of responding to contingencies generated by different factors already mentioned above. The system is based on the transmission of variables from emergency plants, using two Arduinos, which take care of performing communication by two important means, as it is the GSM / GPRS signal, as well as Ethernet port through (Worldwide Interoperability for Microwave Access) WiMAX, obtaining with this a redundant system of communication.

Keywords: Arduino, Management, Station Base Tranceiver, emergency plant, Ethernet, WiMAX.

# <span id="page-5-0"></span>**Dedicatoria**

Primeramente agradezco a Dios quien por todo lo hago, y solo por él estoy donde me encuentro. A la Virgencita de Los Ángeles quien me ha acompañado, y al Padre Pio.

A mi madre Clara Arce Sáenz, quien es el pilar de mi familia, nuestro ejemplo de lucha y entrega por lo que realizamos, y gracias a ella quien siempre me motivó por estudiar en el lugar del cual estoy finalizando esta etapa de mi vida, madrecita linda esto es para usted la que me ha visto a lo largo del proceso.

A mi padre Victor Alvarado Brenes, hombre entregado al trabajo, quien siempre ha tratado de inculcarnos a mis hermanos y a mí, lucha, amor al trabajo, el darlo todo hasta el final por hacer las cosas bien, sino mejor no hacerlas, por palabras de él. Pa, gracias por tu apoyo y paciencia con este tu hijo.

A mi amiga y hermana Wendy quien me ha ayudado de muchísimas maneras en el proceso, y que sobretodo siempre se ha encontrado ahí en el momento justo para darme alguna palabra de aliento o corrección.

A mi hermano y mejor amigo, quien también me ha acompañado en esta dura lucha por ser ingenieros, siempre con un norte fijo, el quien para cada uno de nosotros tiene las palabras justas para aterrizarnos, dar aliento, o corregirnos. Maduro en muchos aspectos a pesar de su corta edad, a ti mi hermanillo a quien tanto quiero y admiro esto es para usted también.

#### <span id="page-6-0"></span>**Agradecimiento**

Agradezco a mis amigos, compañeros en la institución, que de una u otra forma con palabras, vivencias, algunas veces interés por mi carrera, por lo que realizo, o simplemente el seguimiento de mi proceso, han conseguido sacar de mi sonrisas, anécdotas, y sentimientos de todo tipo, que a través del tiempo en el TEC marcaron en mi cicatrices invaluables, y palabras de aliento para sacar avante esta tarea. Sobre todo los que de una manera u otra siguen junto a mí. Maes ¡lo logré!

Sería egoísta de mi parte mencionar nombres, podría dejar por fuera a alguno porque son muchos los que de una u otra forma fueron y siguen siendo mis colegas y hermanos del ITCR.

A las personas que trabajan en la institución, de todos he aprendido algo no para mi carrera, sino para la vida, y muchos de ustedes quizá nunca lean esto, pero me ayudaron con un favor, una palabra, una nueva enseñanza, formadores de mi carrera de la vida, la forma de viajar que adopté hace algunos años en esta "nave" el Instituto Tecnológico de Costa Rica, y que hoy puedo llamar mi segundo hogar.

A las personas del Instituto Costarricense de Electricidad, quien sin conocerme me dieron una calurosa bienvenida, una oportunidad, al Ingeniero Ignacio Solano Coto, gracias por su colaboración y comprensión para conmigo en esta etapa final, excelente coordinador del proceso de Mantenimiento Electromecánico, al colega el Ingeniero Juan Diego Hernández, por ayudarme en esta etapa, al Ingeniero Osvaldo Rodríguez, ustedes muy pacientes, comprensivos y anuentes conmigo, a los demás compañeros de este equipo, porque de todos me llevo algo, a Fabio Moreno, Harrys, Jose Pablo (Chiri), don Jorge Sibaja, don Luis, Marlym, Hernán Vásquez, Percy, y demás que se me puede ahorita escapar el nombre, son un equipo que realiza una excelente faena, y como ya mencioné les agradezco porque de cada uno me llevo algo .

Finalmente, espero mantener ese vínculo en el tiempo, en mi tienen otro compañero, encontré grandes personas en un grupo relativamente joven de trabajo, deseo y sé les esperan grandes cosas en un futuro, ojala algo de mi persona y mi trabajo cause algún bienestar para ustedes.

# **Contenido**

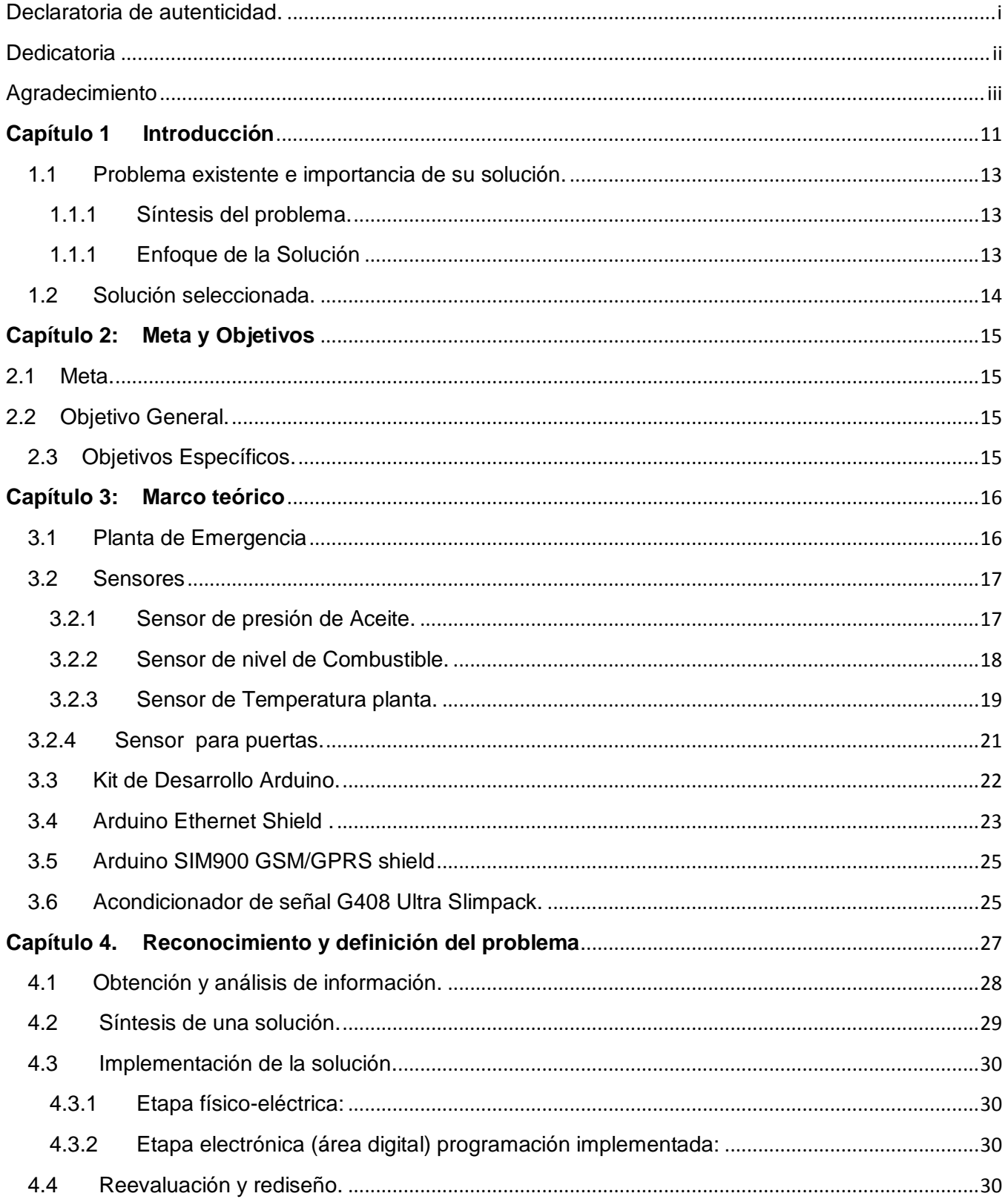

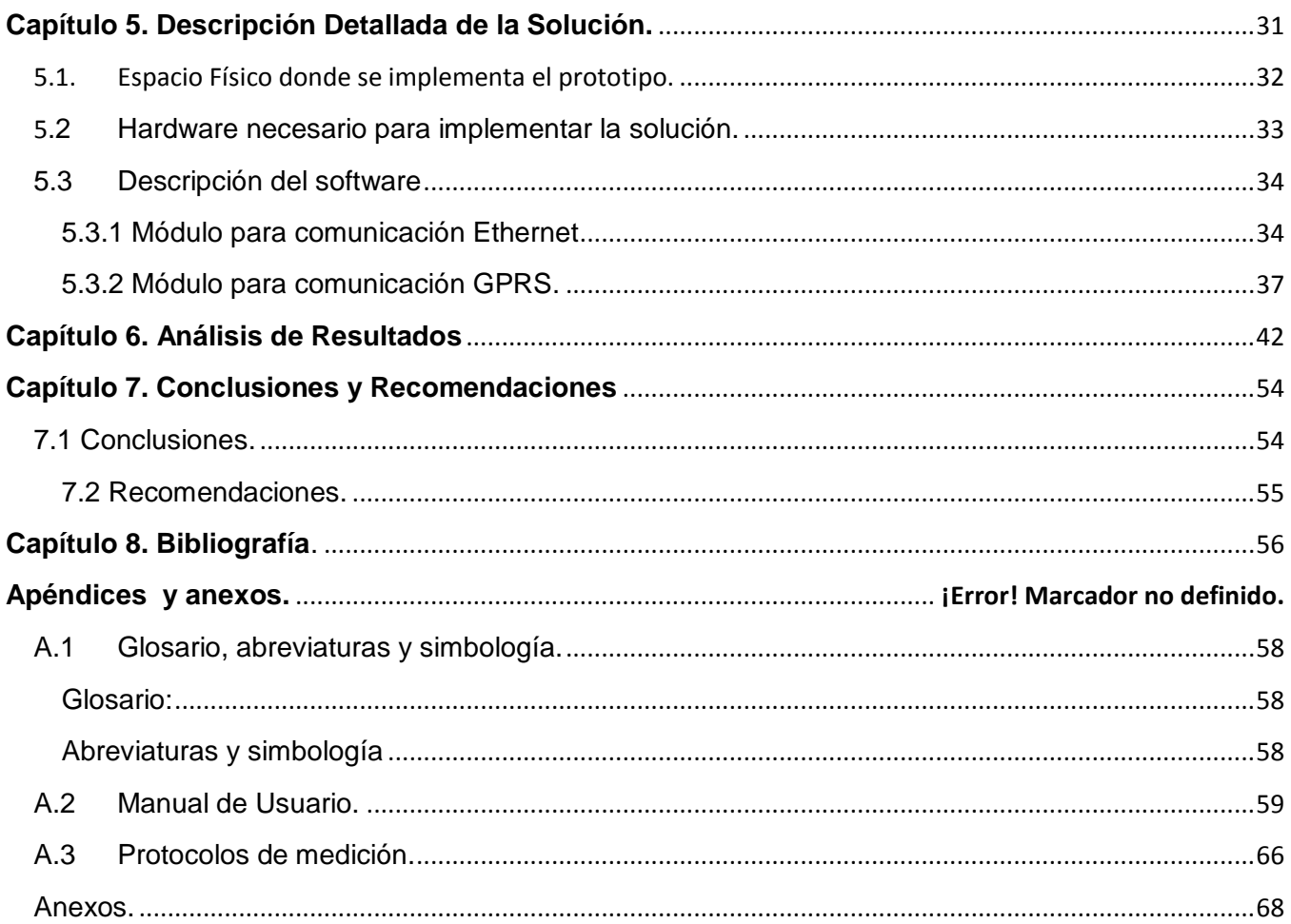

# **Índice de figuras**

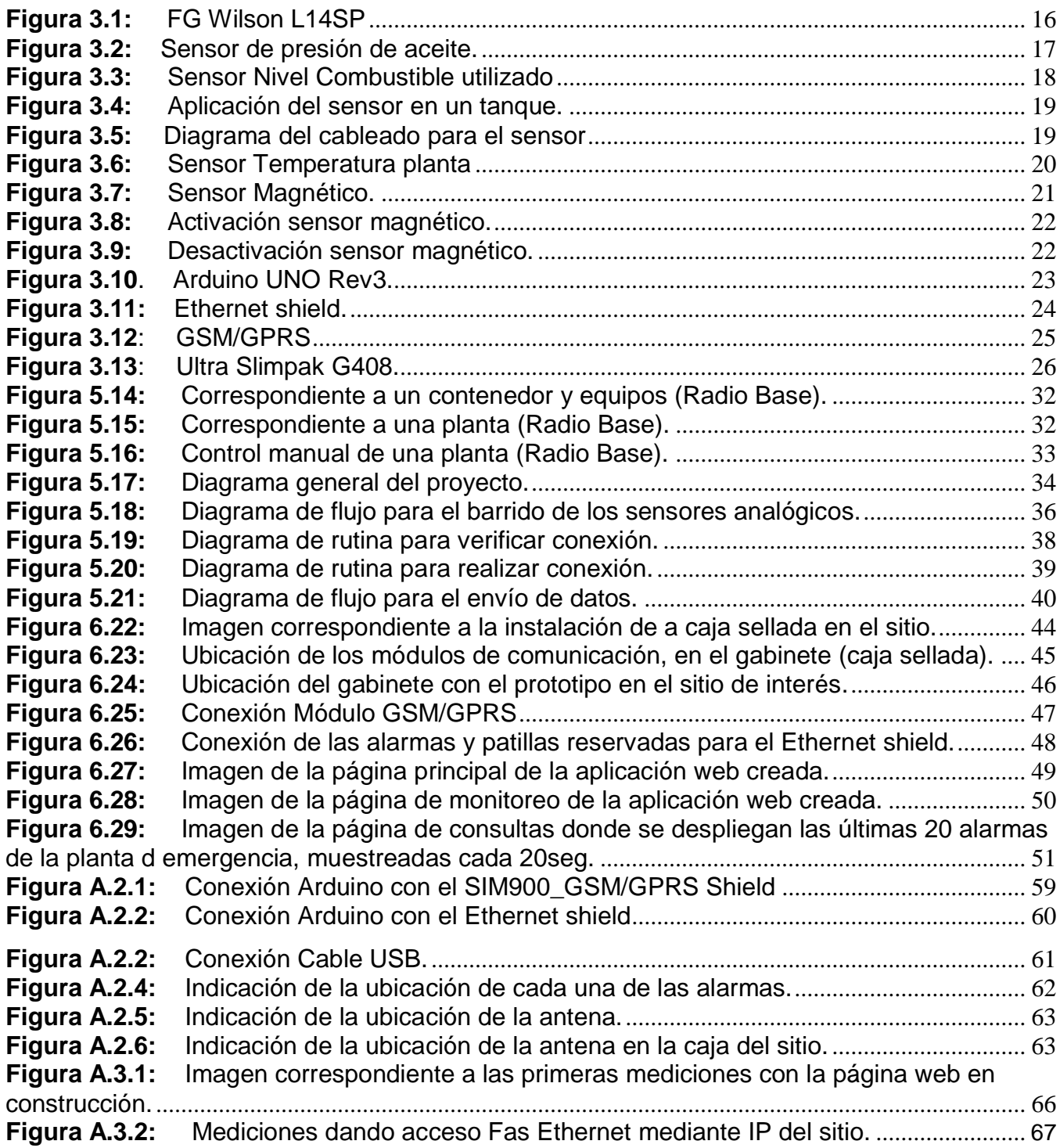

# **Índice de Tablas.**

<span id="page-10-0"></span>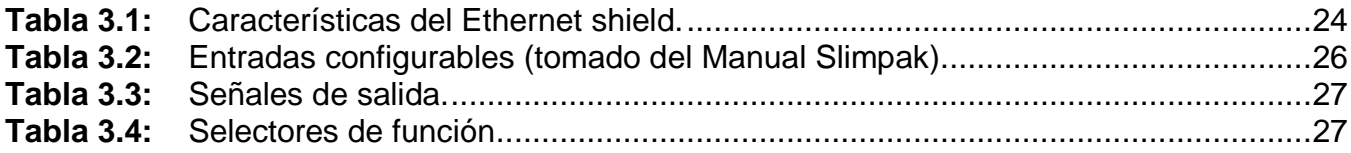

# **Capítulo 1 Introducción**

El presente documento muestra la implementación de un prototipo de un sistema redundante de comunicación de alarmas de las plantas de emergencia de las radio bases celulares, dando una opción de solución a un problema existente en el departamento de Mantenimiento Electromecánico.

En un primer capítulo se tiene la definición del problema, la necesidad de un sistema de comunicación, un enfoque a la solución que se planteaba para ese momento, las delimitaciones y entorno donde se desarrollaría el prototipo.

Así para un segundo capítulo se delimitan los alcances del proyecto, definiendo meta y objetivos para este.

Para la entrega de definiciones, y demás conocimiento técnico, de cada una de las partes que encerraría la solución seleccionada para un tercer capítulo.

Posteriormente para un cuarto capítulo donde en el mismo se describe la metodología a la solución seleccionada, una síntesis, implementación y reevaluación de la misma.

Así también un quinto capítulo donde en el cual se tiene ya un panorama más claro del sitio donde se implementará el sistema, además de una descripción del hardware y software necesario de una manera concreta específica.

Para un sexto capítulo se expone los resultados obtenidos y su análisis, respecto a los beneficios y alcances del proyecto.

Finalmente, se presentan las conclusiones y recomendaciones que se consideran de importancia.

#### <span id="page-12-0"></span>**1.1 P**r**oblema existente e importancia de su solución.**

#### <span id="page-12-1"></span>**1.1.1 Síntesis del problema.**

Falta de un sistema redundante de comunicación de Alarmas para las plantas de emergencia de las radio bases celulares.

#### <span id="page-12-2"></span>**1.1.1 Enfoque de la Solución**

Se propone la siguiente solución:

- Desarrollar un sistema que permita transmitir alarmas de forma tal que este colabore a Gestionar las radio bases.
- Transmitir variables de la planta tales como: presión de aceite, nivel de combustible, Tensión y temperatura en planta de la radio base.
- Despliegue de variables en una página Web.

Se pretende lograr el diseño e implementación de un prototipo de comunicaciones para la transmisión de alarmas, con un sistema Redundante, donde se utilizarán la red GSM, 2G ó 3G, con módems GSM/GPRS, así como establecer comunicación por puertos E1 ubicados en cada Radio base, esto con el fin de satisfacer las necesidades del problema en cada Radio Base.

Una determinación de los sensores no existentes que cumplan con los requerimientos de seguridad, y características establecidas, tales como:

La configuración, manejo y organización de datos de las alarmas estarán sujetos a la utilización de un microcontrolador, donde por su versatilidad se ha pensado en la utilización del kit de desarrollo ARDUINO UNO. Este kit cuenta con características muy atractivas como: Un microcontrolador ATmega328, un Shield con puerto Ethernet, 14 entradas digitales, puertos de extensión para dispositivo GPRS, todo esto facilitando proceso de elaboración de PCB, y evitando inconvenientes producidos por la utilización de cableados, otras malas conexiones.

Se elabora una aplicación a la que debe estar ligado el sistema de comunicación al entorno de Gestión interno ya existente, podrá ser elaborada en algún lenguaje tipo HTML, o similar. Más adelante se podría elaborar con diferentes "subpáginas" para tener detalle de la Gestión de cada radio base por zonas, esto se incluiría en recomendaciones.

#### <span id="page-13-0"></span>**1.2 Solución seleccionada.**

La solución que se tomó en cuenta fue la de aplicar el sistema redundante de comunicaciones con un kit de Desarrollo ARDUINO UNO, este con el shield Ethernet, adaptable al kit, además de utilizar el otro shield SIM 900 para la comunicación GPRS. Con estas placas, se pretende la realización de la comunicación del sistema redundante.

La determinación de los sensores fue sujeta a los recomendados previamente por el fabricante de la planta, estos cumplen con las normas de seguridad mínimas por trabajar con combustible, en el caso del sensor de nivel de combustible, además el sensor de presión de aceite y temperatura de la planta, estos últimos también se encuentran a disposición en bodega, por lo que hay que hacer uso de los mismos por disposiciones de la empresa.

Se determinó la utilización de adaptadores o acondicionadores de corriente para los sensores, Slimp Pak G408, este con el fin de proteger el kit Arduino y contar con salidas fidedignas para la monitorización.

Se seleccionó un sitio en especial para probar el prototipo de comunicación, situado en la Trinidad de Moravia, elegido por las condiciones del mismo, seguridad, tipo de planta y además en este sitio se cuenta con una dirección IP fija para la monitorización.

La creación de la aplicación Web se desarrolló en el lenguaje PHP, en el entorno NetBeans, herramienta que también permitió la creación de una base de datos MySQL, donde se almacenan los usuarios, y alarmas con fecha de monitoreo. El despliegue de la misma, para efectos de muestra y entrega se cargaron a un Host Gratuito.

# <span id="page-14-0"></span>**Capítulo 2: Meta y Objetivos**

### <span id="page-14-1"></span>**2.1 Meta.**

Lograr el diseño e implementación de un sistema redundante de comunicación de alarmas en las radio bases celulares, que interactúe con el sistema interno de mantenimiento electromecánico.

# <span id="page-14-2"></span>**2.2 Objetivo General.**

Diseñar un prototipo de un sistema redundante de comunicación de alarmas para las plantas de emergencia de las radio bases celulares, de tal forma que permita gestionar las variables de funcionamiento de la planta.

### <span id="page-14-3"></span>**2.3 Objetivos Específicos.**

- 1. Determinarlos sensores de acuerdo a características técnicas de la planta.
- 2. Diseñar las rutinas de comunicación entre los módulos de medición en una radio base y la central de monitorización.
- <span id="page-14-4"></span>3. Diseñar una aplicación que despliegue las variables medidas en la planta de emergencia, tiempo real desde un sitio con acceso a internet.

# **Capítulo 3: Marco teórico**

### <span id="page-15-0"></span>**3.1 Planta de Emergencia**

Una planta de emergencia se ubica en una radio base que cuenta con un respaldo, la misma cuenta con un sistema de control manual que viene incorporado con el generador. La planta como muchos motores cuenta con variables de gran importancia para su buen desempeño, mismas que se monitorean para tener un mejor control sobre la misma. Una Planta muy común es la FG Wilsom es una de las plantas de emergencia con las que cuenta el departamento, para brindar respaldo a las radio bases así como entre otras marcas que se puedan mencionar: Kubota, Lister Peter, Olympian, Gent Part, Perkins, Caterpillar, Onan Cummins, entre otras.

La planta de emergencia consta de un motor de Diesel, un control y un tanque principal. Existen varias marcas en cada radio base, a continuación la imagen de una FG Wilson LP14SP:

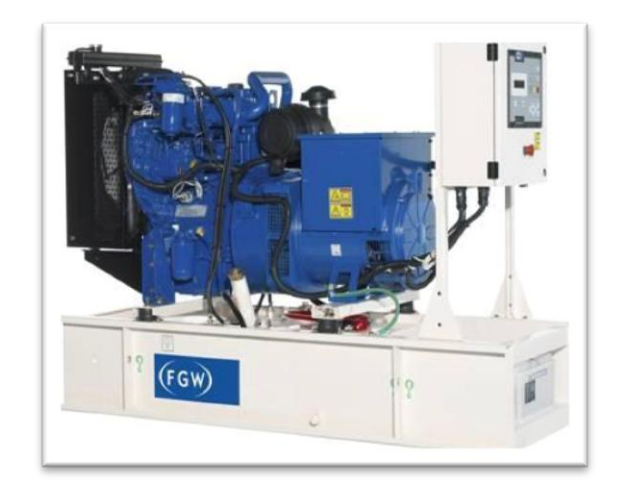

**Figura 3.1:** FG Wilson L14SP

<span id="page-15-1"></span>La misma tiene una potencia activa 17kW y una potencia aparente de 17kVA, además una corriente de 77A, operando a 60Hz- 120/240V 3 polos *(información brindada por el asesor en la empresa).*

El conocimiento de la marca de la planta de emergencia, para efectos del prototipo no interesa de primera entrada por decirlo de esa manera, lo que interesa es el reconocer y/o determinar los tipos de sensores con que cuenta cada una de estas. Algunos sensores tales como presión de aceite, temperatura de la planta, son propios de cada casa fabricante, así como algunos sensores o transductores de nivel de combustible son universales, esto siempre bajo las normas de seguridad para trabajar con este tipo de sustancias.

#### <span id="page-16-0"></span>**3.2 Sensores**

La mayoría de estos sensores varía de acuerdo al tipo de planta. En la institución cuenta con sensores que cumplen con las especificaciones del fabricante, y bajo normas y estándares de seguridad, esto en el caso del sensor de nivel de combustible, es especial para combustible, agua, y con normas estadounidenses. Estos están en bodega listos para ser utilizados en los mantenimientos preventivos, y correctivos.

#### <span id="page-16-1"></span>**3.2.1 Sensor de presión de Aceite.**

Este sensor varía de acuerdo a cada tipo de planta, el fabricante especifica cual es el que se adecúa a cada una, mismo tiene una salida de 0-10V, con un rango de temperatura entre - 32ºF - 240ºF y rangos de presión de 0-100psi(700kPa). Este tipo de sensor, lo que realiza es la función de variar resistividad, la cual puede ser entre (33-240) Ω.

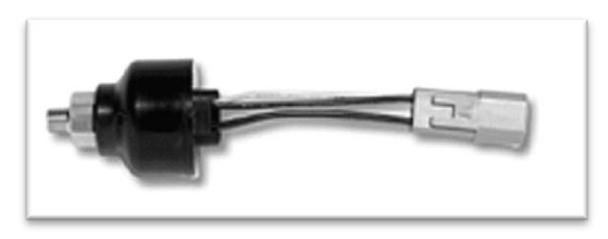

**Figura 3.2:** Sensor de presión de aceite.

<span id="page-16-2"></span>La imagen anterior corresponde a un sensor de presión de aceite utilizado por el departamento, para el monitoreo de la presión de aceite para una FG Wilson.

#### <span id="page-17-0"></span>**3.2.2 Sensor de nivel de Combustible.**

#### **SITRANS P, MPS Series, 7MF1570:**

Este sensor es analógico, de la marca Siemens tiene la función de variar resistividad al igual que el sensor de presión de aceite, la reacción eléctrica proporcional a la mecánica, es decir entre más lleno este el tanque este, transmitirá 20mA, conforme disminuye el nivel, disminuye de manera lineal la corriente hasta 0. Este sensor compuesto por su cubierta externa de acero inoxidable

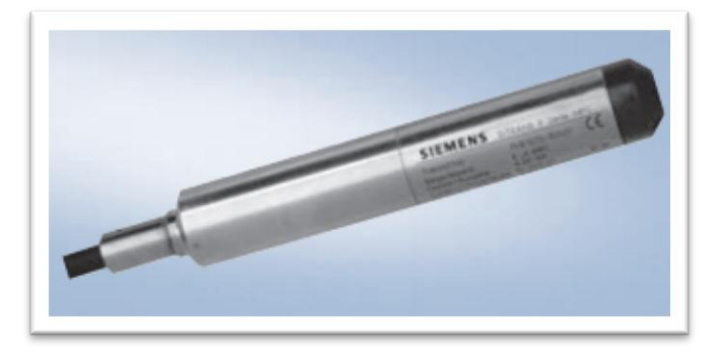

**Figura 3.3**: Sensor Nivel Combustible utilizado

<span id="page-17-1"></span>Este mide presión hidrostática respecto al nivel del líquido y transmitir la medida del nivel de acuerdo a la siguiente ecuación:

.

$$
P = \rho * g * h \tag{1}
$$

Donde:

 P= *(mbar)* ρ=densidad del líquido. *(kg/m<sup>3</sup> )* g= aceleración de la gravedad. *(m/s<sup>2</sup> )* h = nivel. *(m)*

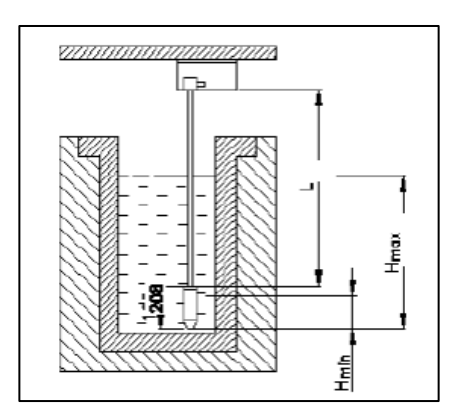

<span id="page-18-1"></span>**Figura 3.4:** Aplicación del sensor en un tanque.

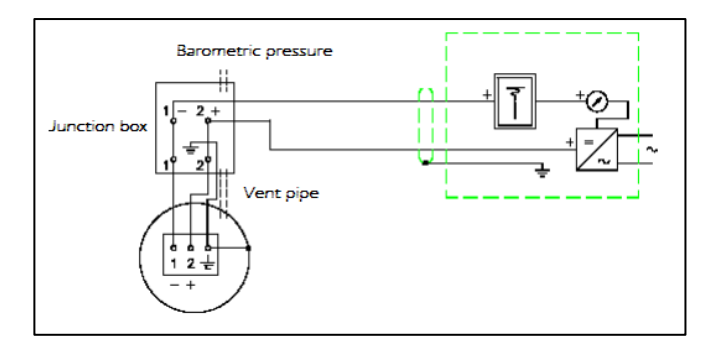

<span id="page-18-2"></span> **Figura 3.5:** Diagrama del cableado para el sensor.

#### *(Imagen tomada de:*

*http://www.automation.siemens.com/w1/efiles/instrumentation/catalogs/fi01/fi01\_en\_extract/sitransp\_mps\_fi01en. pdf)*

La resistencia máxima del mismo varía de acuerdo a la alimentación UB véase la siguiente ecuación:

$$
R_{max} = \frac{U_B - 10V}{20mA} \tag{2}
$$

Aprobado para trabajar con líquidos inflamables, aceites, combustibles y además en agua. [1]

#### <span id="page-18-0"></span>**3.2.3 Sensor de Temperatura planta.**

Este dispositivo está basado en la variación de resistencia de un conductor con la temperatura, es lineal, este se encarga de transformar el valor óhmico a una señal de corriente o tensión para la salida, esta última varía de acuerdo a la temperatura del líquido refrigerante del motor.

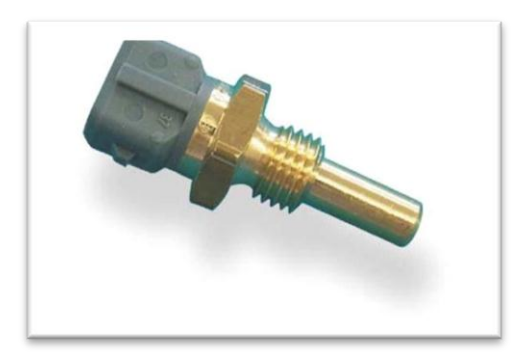

**Figura 3.6:** Sensor Temperatura planta

<span id="page-19-0"></span>(imagen *tomada de:<http://www.bosch-motorsport.de/content/language2/html/2895.htm>*).

Este varía en el rango de -40 a 130°C cuya resistencia nominal a 20°C es de 2.5kΩ $\pm$ 5%, generalmente son de cobre, con tres patillas, alimentación, tierra y señal. Más información acerca de este y otros sensores de la marca BOSCH se puede visitar el siguiente link [2].

Se realiza una comparación con otro tipo de sensores similares, que estuvieran dentro de los parámetros necesarios que indica cada casa fabricante y se tuvo este otro sensor de temperatura (NTC) estos sensores por AB Elektronik determinan temperatura de una manera confiable, rápida y exacta en medios líquidos o gaseosos e.g. el agua, el aceite, el combustible, el aire de entrada y la carga ventilan.

Algunas de las tecnologías y características especiales para este otro sensor que se tomó en cuenta y tratándose de un módulo NTC (Negative Temperature Coefficient). Esto era lo que se esperaba, que conforme esta temperatura disminuyera aumentara número de portadores en el sensor, y por ende disminuir resistencia y aumentar la salida de tensión de 0-5V, además estas son otras de las características que lo posicionan como un buen candidato.

Tecnologías y características especiales:

- NTC/plástico tiempo de reacción rápida.
- cubierta t90 ≤ del metal.
- Desemparejamiento termal.
- Precisión del diseño del módulo de NTC/open alta, óptima inmersión.
- Profundidad para los medios gaseosos.
- Tiempo de reacción rápida plástico de la cubierta de NTC/special, compatible con el gas de escape y temperaturas altas.
- Durabilidad del entramado de acero de PT200/stainless alta, respuesta rápida, sensor cerrado.
- °C del °C de la gama de temperaturas -40 a +155 de °C/170 °C/220 °C/300 (temperatura alta hasta el °C) +850.
- Elemento del sensor, enchufe, mecánico y eléctrico.
- interfaz según requisitos de cliente.
- Versiones miniatura del peso bajo (contenido reducido al mínimo del metal)

### <span id="page-20-0"></span>**3.2.4 Sensor para puertas.**

Sensores de puerta Magnéticos:

*También denominado interruptor de lengüeta (reed switch), el cual consiste en un simple interruptor encapsulado al vacío. El interruptor del interruptor de lengüeta se cierra o abre cuando un campo magnético se encuentra cerca de éste, por lo que se hace necesario la utilización de un imán con la suficiente energía magnética para que lo active.* [3]

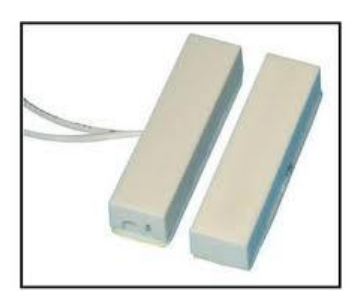

**Figura 3.7**: Sensor Magnético**.**

<span id="page-20-1"></span>El principio de operación para el circuito de protección es muy simple, si el imán se instala cerca del interruptor (reed switch), éste se encontrará cerrado; en caso contrario, si alejamos el imán del interruptor (reed switch) se abrirá, transmitiendo una señal de 5V.

.

Para activarse, se tiene que aproximar el imán a 15mm.

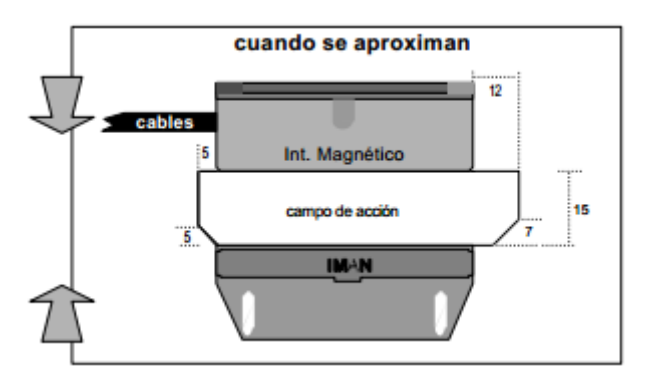

**Figura 3.8:** Activación sensor magnético.

<span id="page-21-1"></span>Para desactivarse, se tiene que separar 25mm.

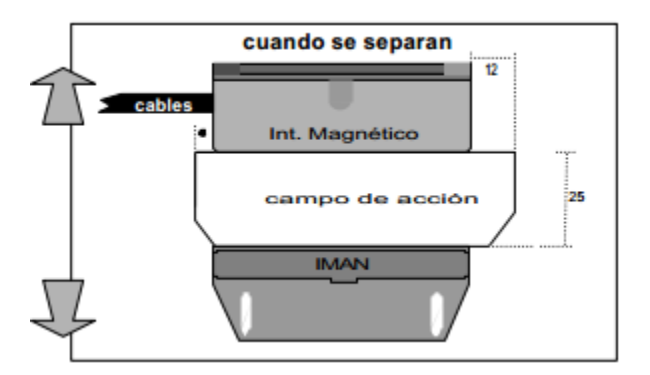

**Figura 3.9:** Desactivación sensor magnético.

### <span id="page-21-2"></span><span id="page-21-0"></span>**3.3 Kit de Desarrollo Arduino.**

Este kit de desarrollo utilizado cuenta con un microcontrolador ATmega 328, el cual cuenta con 6 entradas analógicas y 16 entradas/salidas digitales las cuales pueden tomarse como salidas PWM, etc.

*Arduino puede tomar información del entorno a través de sus pines de entrada de toda una gama de sensores y puede afectar aquello que le rodea controlando luces, motores y otros actuadores.*  *El microcontrolador en la placa Arduino se programa mediante el [lenguaje de programación](http://arduino.cc/es/Reference/HomePage)  [Arduino](http://arduino.cc/es/Reference/HomePage) (basasdo en [Wiring\)](http://wiring.org.co/) y el entorno de desarrollo Arduino (basado en [Processing\)](http://www.processing.org/).* [4]

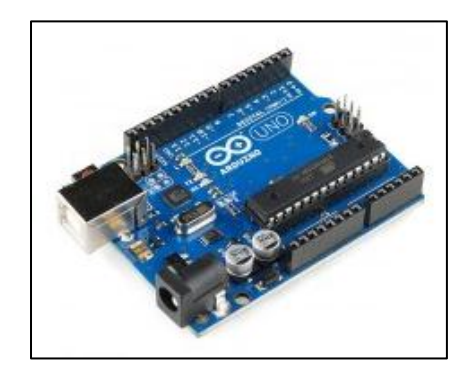

**Figura 3.10**. Arduino UNO Rev3**.**

<span id="page-22-1"></span>Además dentro de sus principales características técnicas como:

- Tensión de entrada de 7-12V.
- 14 pines configuradas como entradas o salidas, y 6 salidas PWM.
- 6 entradas analógicas.
- 32 kB de memoria flash.
- Un reloj cuya velocidad es de 16kHz.
- Programación Serial USART.
- *Jack* para alimentación externa. Disponible en: *<http://www.crcibernetica.com/sim900-gsm-gprs-shield-for-arduino/>*

# <span id="page-22-0"></span>**3.4 Arduino Ethernet Shield .**

Este dispositivo permite a la placa Arduino la conexión a internet, está basada en el chip ethernet [Wiznet W5100](http://www.wiznet.co.kr/en/pro02.php?&page=1&num=25) . Este dispositivo también provee de una pila de red IP capaz de TCP y UDP. Se debe utilizar la [librería Ethernet](http://arduino.cc/es/Reference/Ethernet) para escribir programas que se conecten a internet usando esta placa.

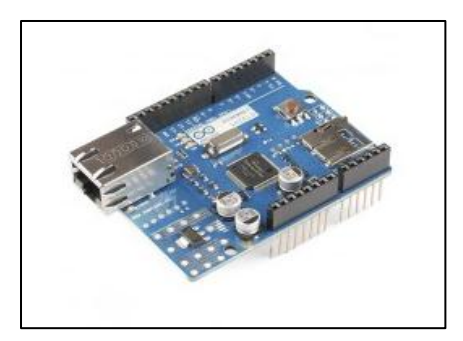

**Figura 3.11:** Ethernet shield**.**

<span id="page-23-0"></span>*En la placa se encuentra un slot para tarjeta microSD, el cual puede ser usado para almacenar ficheros y enviarlos más tarde por la red. Este slot microSD es accesible a través de la librería SD.*

*La comunicación con el slot microSD se hace a través del protocolo SPI, por lo que utiliza los pines 11, 12 y 13 al igual que el chip Wiznet, para el pin SS se reserva el pin 4, por lo que tampoco podrá ser utilizado para otros propósitos si le emplea la microSD.*

*Para programar la Arduino Ethernet se necesita un convertidor USB a Serie esterno INCLUIDO en este kit. Este programador externo provee de comunicación con el ordenador y alimentación electrica a través de USB.*

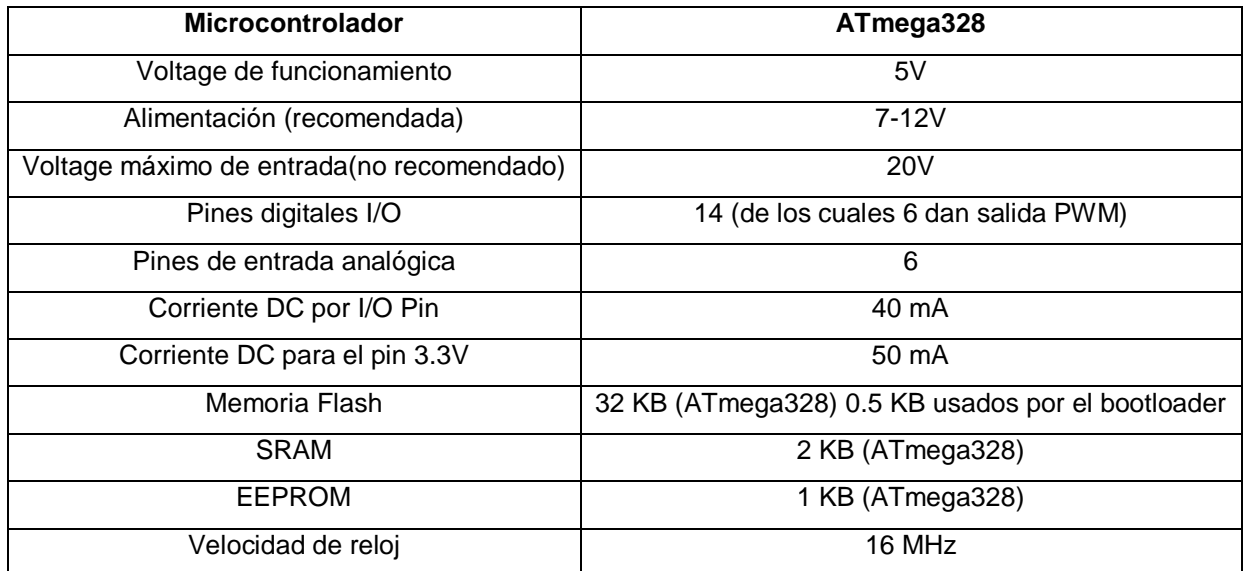

<span id="page-23-1"></span>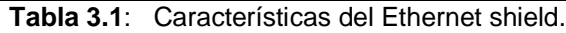

# <span id="page-24-0"></span>**3.5 Arduino SIM900 GSM/GPRS shield**

Este dispositivo GSM/GPRS de las siglas en inglés, Global System for Movile/General Packet Radio Service, para Arduino está basado en un módulo SIM900 Quad Band; controlado por comandos AT GSM y SIMCOM AT-commands, esta placa viene con una antena y una extensión de cable. Además este puede encenderse y apagarse vía Software, o manualmente con sus botones ubicados en la placa. Cuenta además con dos puertos de 3.5mm para micrófono y audífonos. [6] A continuación las características de la placa:

- *Quad-Band 850/ 900/ 1800/ 1900 MHz*
- *GPRS multi-slot class 10/8*
- *GPRS mobile station class B*
- *Compliant to GSM phase 2/2+*
- *Class 4 (2 W @850/ 900 MHz)*
- *Class 1 (1 W @ 1800/1900MHz)*
- *Control via AT commands (GSM 07.07 ,07.05 and SIMCOM enhanced AT Commands)*
- *Low power consumption: 1.5mA(sleep mode)*
- *Operation temperature: -40°C to +85 °C*

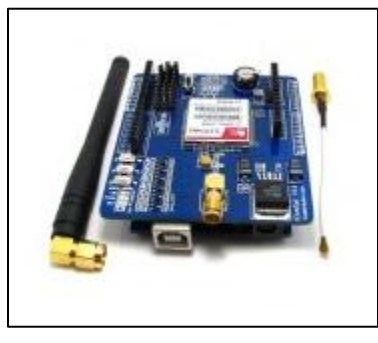

**Figura 3.12**: GSM/GPRS

### <span id="page-24-2"></span><span id="page-24-1"></span>**3.6 Acondicionador de señal G408 Ultra Slimpack.**

El acondicionador de señal o aislador de campo configurable, del inglés DC Input, Field Configurable Isolator. Utilizado para acoplar los sensores y de esta forma establecer un

<sup>(</sup>imagen *tomada de<http://www.crcibernetica.com/sim900-gsm-gprs-shield-for-arduino/>* )

acondicionador de señal para estos, que garantice siempre un máximo valor de corriente y de tensión previamente programado en este dispositivo mediante un dip-switch.

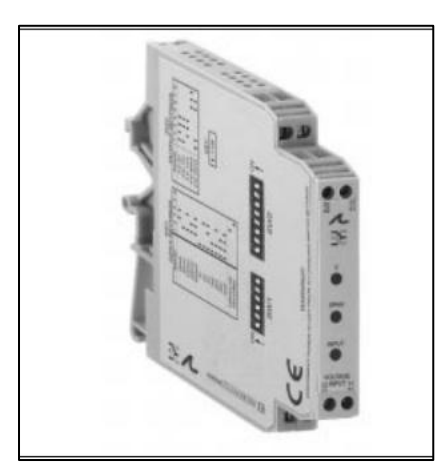

**Figura 3.13**: Ultra Slimpak G408.

<span id="page-25-0"></span>A continuación una tabla donde se pueden observar las opciones para programar los dipswitch configurables de esta "interfaz":

| <b>Ranges</b>     |                                        | <b>Selector SW1</b> |                |   |   |  |
|-------------------|----------------------------------------|---------------------|----------------|---|---|--|
| Voltage           | <b>Current</b>                         | 1                   | $\overline{2}$ | 3 | 4 |  |
| 20 <sub>m</sub> V | 2mA                                    |                     |                |   |   |  |
| 50mV              | 5mA                                    |                     |                |   |   |  |
| 100mV             | 10 <sub>m</sub> A                      |                     |                |   |   |  |
| 200mV             | 20 <sub>m</sub> A                      |                     |                |   |   |  |
| 500mV             | 50 <sub>m</sub> A                      |                     |                |   |   |  |
| 1 <sub>V</sub>    | 100mA                                  |                     |                |   |   |  |
| 2V                |                                        |                     |                |   |   |  |
| 5V                |                                        |                     |                |   |   |  |
| <b>10V</b>        |                                        |                     |                |   |   |  |
| 25V               |                                        |                     |                |   |   |  |
| 50V               |                                        |                     |                |   |   |  |
| 100V              |                                        |                     |                |   |   |  |
|                   | $Key: \blacksquare = 1 = ON$ or Closed |                     |                |   |   |  |

<span id="page-25-1"></span>**Tabla 3.2:** Entradas configurables (tomado del Manual Slimpak).

| G408-0001                 | <b>Selector SW2</b> |   |   |   |   |   |   |   |
|---------------------------|---------------------|---|---|---|---|---|---|---|
| <b>Ranges</b>             |                     | 2 | 3 | 4 | 5 | 6 | 7 | 8 |
| 0 to 5V                   |                     |   |   |   |   |   |   |   |
| 0 to 10V                  |                     |   |   |   |   |   |   |   |
| 0 to 1mA                  |                     |   |   |   |   |   |   |   |
| 4 to 20m                  |                     |   |   |   |   |   |   |   |
| 0 to 20mA                 |                     |   |   |   |   |   |   |   |
| Key: ■ = 1 = ON or Closed |                     |   |   |   |   |   |   |   |

**Tabla 3.3:** Señales de salida.

<span id="page-26-1"></span>

| <b>Function</b>             | <b>Selector SW1</b> |   |  |   |  |  |
|-----------------------------|---------------------|---|--|---|--|--|
|                             | 5                   | 6 |  | 8 |  |  |
| Unipolar                    |                     |   |  |   |  |  |
| Reverse                     |                     |   |  |   |  |  |
| Current                     |                     |   |  |   |  |  |
| Voltage                     |                     |   |  |   |  |  |
| $Key: ■ = 1 = ON$ or Closed |                     |   |  |   |  |  |

<span id="page-26-2"></span><span id="page-26-0"></span>**Tabla 3.4:** Selectores de función

### **Capítulo 4. Reconocimiento y definición del problema.**

Para esta etapa se tuvieron reuniones con los personeros de la empresa, específicamente el área de mantenimiento electromecánico, donde se me da a conocer el problema existente de la falta de monitorización de alarmas en las plantas de emergencia de las radio bases celulares.

Estas radio bases que son alrededor de 405, algunas de estas cuentan con un respaldo, que básicamente este consta de un disyuntor o electroimán, dependiendo de la transferencia. Cuando existe un corte en el fluido eléctrico que alimenta la radio base, esta transferencia actúa conectando la planta de emergencia, y esta energiza los equipos de la radio base, por lo que el corte no afecta la comunicación de la misma; no obstante, aunque a estas plantas se les da un mantenimiento preventivo, son muchas y no siempre están en su mejor estado, por lo que ante una eventualidad de estas la planta no entra a funcionamiento por lo que la transferencia no se realiza exitosamente.

El equipo de la radio base, cuenta también con un banco de baterías que le da soporte por un lapso de tiempo corto, quedando esta sin energía y sacando de la red posiblemente a otras radio bases. Este sitio en particular es llamado "*hub site".*

Si esto ocurre, es posible la institución pierda dinero, imagen, prestigio, y posiblemente se vea involucrado en situaciones legales por pérdidas por parte de otras empresas que también tienen pérdidas al no contar con los servicios.

Es por esta razón de la importancia de brindar un excelente servicio y como es necesaria la monitorización de las plantas de emergencia, para conocer el estado de las principales variables que componen las alarmas de estas.

#### **4.1 Obtención y análisis de información.**

<span id="page-27-0"></span>En el momento de exponer la propuesta de una solución a los ingenieros del área de mantenimiento, se analiza los posibilidad de mejorar la monitorización de la planta de emergencia, se proyecta cual sería la mejor opción para cada una de las alarmas, y como se podría desplegar en una página web, o similar, donde ellos como departamento de mantenimiento puedan tener claro y un poco más preciso de que se trata la avería que acontece en la planta de emergencia.

Con esto se pretende enviar al técnico a una tarea específica, y así evitar gastos innecesarios, donde se visita el sitio para determinar y localizar el daño, y posteriormente se regresa a reparar la avería.

### <span id="page-28-0"></span>**4.2 Síntesis de una solución.**

Se determina la utilización de un micro controlador para programarle la lógica de transmisión de las alarmas, por lo que se decide en la utilización de un micro controlador AT-Mega 328, que viene incluido en el kit de desarrollo Arduino UNO Rev 3, la idea de la utilización de este kit, es su versatilidad con la utilización de librerías *Open Source* lo que ayuda a la implementación del software, y realización de rutinas que permitan realizar una monitorización.

Además la utilización de placas adicionales que permiten el desarrollo del prototipo como se propone redundante, se piensa en la placa GPRS SIM900 Shield, para la transmisión de datos vía GPRS que funciona mediante una SIM Kolbi 3G, que colabora en la conexión a la red, y por ende a la transmisión de los datos por comandos AT.

Por otro lado la utilización del dispositivo Arduino Ethernet Shield, que se mantendrá conectado a un puerto Ethernet. Así incorporar un servidor web como cliente accede a este por medio de una dirección IP asignada al sitio de prueba.

Se establecieron las alarmas que se consideraban importantes para el equipo de mantenimiento conocer a la hora de atender una avería en una radio base, cuando la planta no trabajaba de la manera que se esperaba. Entre varias alarmas por transmitir para este prototipo, están:

Analógicas:

- **•** Presión de aceite.
- Nivel de combustible.
- Tensión en la batería.
- Temperatura de la planta (motor). Digitales:
	- Puerta Sala Planta.
	- Puerta Sala Equipos.

### <span id="page-29-0"></span>**4.3 Implementación de la solución.**

Una vez establecido lo anterior, se procede con la puesta en marcha de determinar varias etapas de la implementación.

#### <span id="page-29-1"></span>**4.3.1 Etapa físico-eléctrica:**

Esta etapa cubre lo relacionado con las señales eléctricas que se tomaron de la planta de emergencia, instalación de los sensores, cableado, y estructura, codificación de colores para cables, conductores, cobertores adecuados, ubicación del módulo, o prototipo (placas Arduino). Esto realizado en conjunto por un técnico, estudiante e ingeniero del departamento.

### <span id="page-29-2"></span>**4.3.2 Etapa electrónica (área digital) programación implementada:**

Involucra a nivel de PC la programación de las rutinas, demás acciones pertinentes que determinan la solución mediante la utilización y programación de las placas Arduino. Además de la realización de página web, código PHP y HTML para obtener los datos que envía el dispositivo GPRS, Ethernet, y mostrar en la web.

### <span id="page-29-3"></span>**4.4 Reevaluación y rediseño.**

Se determinaría reevaluar lo que se estableció anteriormente con respecto a los siguientes puntos:

Sensores:

El determinar uno o varios sensores diferentes a los que ya se utilizan para la medición de variables, en las plantas, se reconsideró; ya que se investigaron otros dispositivos para tal efecto, considerándose vital la utilización de cada uno de los sensores que el fabricante considera adecuados para la medición. Además el departamento tiene en su stock en bodega, y se señaló como idóneo se siguieran utilizando estos, considerándose más un criterio por parte de las políticas de la empresa el no comprar materiales si en bodega se cuenta con los mismos.

• Placa Arduino:

<span id="page-30-0"></span>En un inicio se había pensado la utilización de una sola placa Arduino, pero con la programación y utilización de las librerías, se determina que la utilización de algunos pines son esenciales para el adecuado funcionamiento tanto de la placa Ethernet como de la placa GPRS, por tanto no se consideró la utilización de las tres placas unidas, si no implementar la comunicación GPRS y la comunicación Ethernet; en el apartado de recomendaciones se hace referencia a esta situación.

# <span id="page-31-0"></span>**Capítulo 5. Descripción Detallada de la Solución.**

### **5.1. Espacio Físico donde se implementa el prototipo.**

Este espacio básicamente consta de un sitio, conocido popularmente como Radio Base, que puede o no contar con alguna infraestructura física, llámese, apartamento, alguna casa readaptada, o simplemente la antena, y equipos, BTS, muy común en sitios donde solo existe equipo 3G. En su mayoría las Radio Bases, cuentan con un contenedor, que a su vez viene con una planta que es la que brinda el respaldo de corriente ante un eventual corte de corriente en la zona.

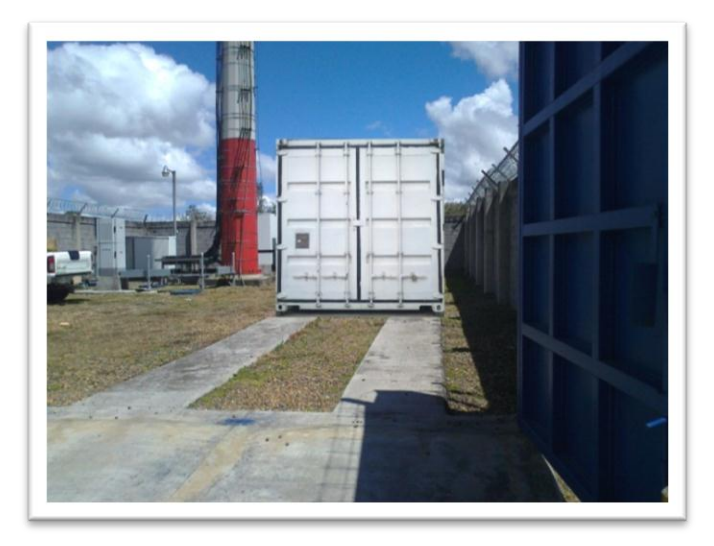

**Figura 5.14:** Correspondiente a un contenedor y equipos (Radio Base).

<span id="page-31-2"></span><span id="page-31-1"></span>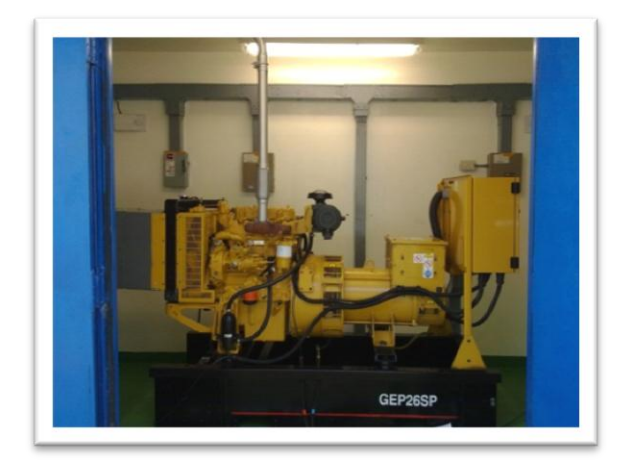

**Figura 5.15:** Correspondiente a una planta (Radio Base).

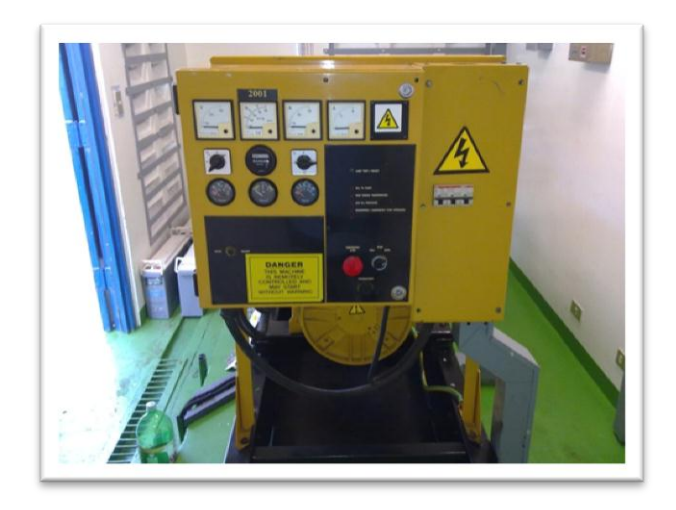

**Figura 5.16:** Control manual de una planta (Radio Base).

<span id="page-32-1"></span>Como se puede observar en la imagen de la figura 16, se cuenta con el despliegue de algunas señales en el control de la planta, de manera física, pero no de manera remota, lo que se implementa con el prototipo, es la transmisión de las principales alarmas de la planta de emergencia, de manera tal que el sistema se pueda adecuar a cualquier tipo de planta.

#### <span id="page-32-0"></span>**5.2 Hardware necesario para implementar la solución.**

Es necesario el kit Arduino UNO de desarrollo se encuentra el microcontrolador que se le programan instrucciones en un lenguaje basado en Wiring, basado en C/C++. Así también se utilizaron las placas o comúnmente llamadas shields, tanto la GPRS SIM900 shield, así como la Ethernet shield.

Para esta etapa física también se tiene: sensores, acondicionadores, cargador/convertidor (alimentación del prototipo), cableado, ubicación del gabinete donde se ubicará el prototipo de comunicación.

Por lo tanto estas placas en conjunto con el software necesario conforman el prototipo para la transmisión de alarmas.

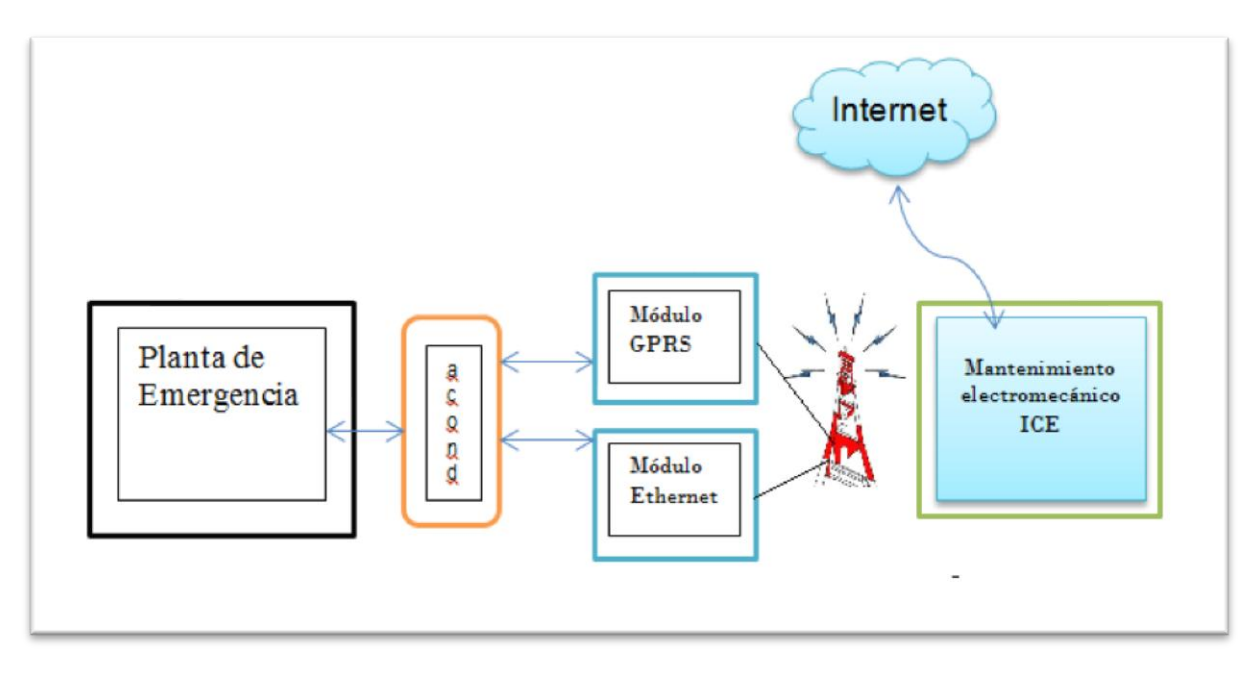

**Figura 5.17:** Diagrama general del proyecto.

### <span id="page-33-2"></span><span id="page-33-0"></span>**5.3 Descripción del software**

El prototipo y su comunicación están constituidos por 2 módulos, los cuales son: GPRSplanta, ethernetServ, y por consiguiente la creación de una página web mediadora. Ambos con su respectiva lógica funcional, utilizan librerías y demás algoritmos para la transmisión, manejo y almacenamiento de datos, en este caso las alarmas de la planta de emergencia en una radio base.

A continuación en detalle de los mismos. Cabe mencionar la importancia de utilizar la principal referencia que es la página principal de Arduino, *www.arduino.cc*

#### <span id="page-33-1"></span>**5.3.1 Módulo para comunicación Ethernet**

Para este shield se utilizan las siguientes librerías SPI.h y Ethernet.h las cuales están disponibles con el software del arduino UNO.

Se inicia la programación del dispositivo creando un servidor como cliente. Se toma como base el servidor sencillo que viene incluido en los ejemplos del ambiente de desarrollo, este servidor, cuenta con un MAC Adresses modificable, la cual se configura de acuerdo al shield con que se dispone. Así también se asigna una dirección IP, se inicializa la librería Ethernet server y el puerto 80 por default para HTTP. El algoritmo para conectarse en modo cliente se puede observar en el diagrama de flujo de la página 49 de la hoja de datos versión 1.2.2 del W5100 que viene en el Ethernet shield.

Cuando la conexión con el servidor esté disponible, se ejecuta una página sencilla, en la cual se pueden agregar demás anotaciones en lenguaje HTML, siempre y cuando sea invocando a cliente para este caso particular, es así que es común el cliente.print(""); entre comillas se denota el código HTML.

Este simple servidor despliega las señales analógicas así como las digitales de acuerdo al siguiente algoritmo.

Cabe resaltar algo que se considera importante, como las señales de los sensores analógicos tienen una variación lineal de un byte, y varían de 0-1023 se realizó un "mapeo" o linealización de los valores que se introducen por las entradas analógicas. Véase la siguiente línea donde se muestra esto:

int sensorReading = analogRead(analogChannel);

Esto denota que el máximo valor que el sensor envía será un 5 denotando este último como valor verdadero (alarma activa).

Como estos valores varían, se puede considerar que un 4 ya es un valor de alarma activa.

Se realiza el barrido de los sensores, sean un máximo de 6 analógicos para el Arduino, con un case, e imprimiendo la lectura del sensor actual a la lectura.

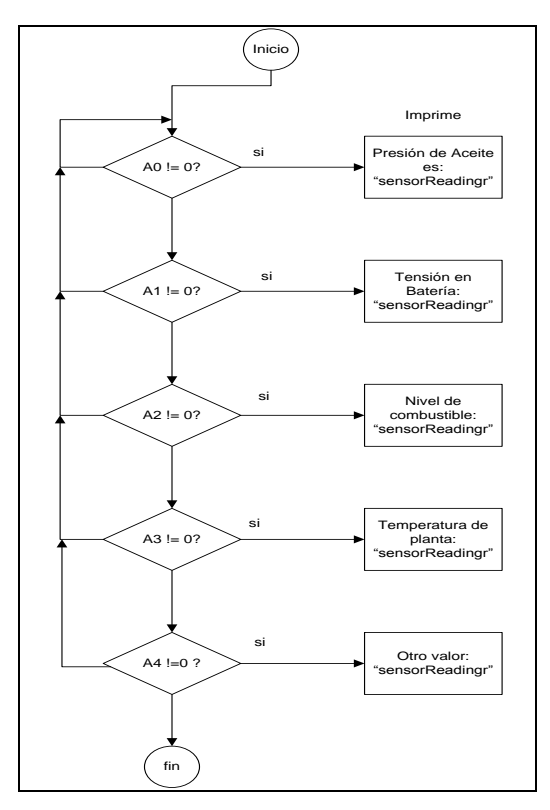

**Figura 5.18:** Diagrama de flujo para el barrido de los sensores analógicos.

<span id="page-35-0"></span>Para el caso de los sensores digitales utilizados, se tiene lo siguiente:

Los sensores operan en normalmente abiertos, por lo que si activa alguna de las puertas se interrumpe el circuito y transmite los 5V, (ver operación sensores magnéticos en marco teórico) estos sean del recinto donde se encuentra la planta, o en donde se encuentran los equipos y banco de baterías.

Las entradas digitales programadas para estos sensores son la patilla 5 y 8 del Arduino. Se asignaron así por conveniencia, solamente, téngase presente el Ethernet Shield utiliza las patillas 10, 11, 12, y 13 además que las patillas 0 y 1 digitales son utilizadas para la transmisión y recepción de datos entre la placa Arduino y el Ethernet Shield.

El ambiente del servidor está limitado por la capacidad de memoria del Arduino, para el almacenamiento de datos, por lo que el entorno es simple, ya que se tiene espacio para almacenar imágenes y demás aplicaciones pesadas.
## **5.3.2 Módulo para comunicación GPRS.**

Este módulo de comunicación en conjunto con el Arduino, es interesante por su versatilidad, modo de empleo, su comunicación es mediante comandos AT. [9]

Es necesario adquirir un shield de estos, y un arduino UNO con el cual es compatible, este está basado en un SIM900 Quad-band en 850/900/1800/1900MHz. La banda de trabajo para la tarjeta SIM es 850MHz.

La conexión de la computadora con el hardware del módulo SIM900 GSM/GPRS shield es mediante el UART puertos 0 y 1 TxRx. El shield con el Arduino se conecta mediante UART 2y3 TxRx. Previamente hay que realizar un corrimiento de los jumpers, ya que estos vienen por default en TxRx 1y2 respectivamente (ver UART connection, figuras 3,4 y 5 de la hoja de datos del anexo 2 ubicadas en la 1página 7 del presente documento apartado de Anexos)

Se trabaja con la librería GSM/GPRS, como referencia, descargada de la página principal de Arduino, además de invocar la librería serial.h indispensable para la comunicación serial entre los dispositivos arduino, en el sketchbook.

Se realiza una conexión como cliente, por protocolo *TCP/GPRS connection*, antes se debe de establecer la cantidad de símbolos (pulsos) por segundo, o también llamado Baud rate a 9600, tanto para la conexión GPRS como para con la comunicación por serial, Arduino-PC para la programación del dispositivo.

### *5.3.2.1 Clases de importancia.*

### **Verificación de conexión, para envío de datos.**

En esta rutina el módulo GPRS revisa la conexión y retorna un resultado, o respuesta que dura alrededor de 100ms, esto se realiza para conexiones que persisten a lo largo del tiempo, como es el caso de esta monitorización, donde se inicializa el módulo GPRS, se puede verificar esta condición en el monitor serial del entorno de desarrollo arduino, y puede mostrar dos valores, conexión exitosa, o conexión fallida, siempre y cuando el comando AT GPRS\_OK(*ver hoja de comando AT, comando OK* *anexo2*) haya comprobado el modulo está listo, una vez el GPRS esté listo, intenta conectarse a la red GSM, y enviar los datos al servidor vía GPRS.

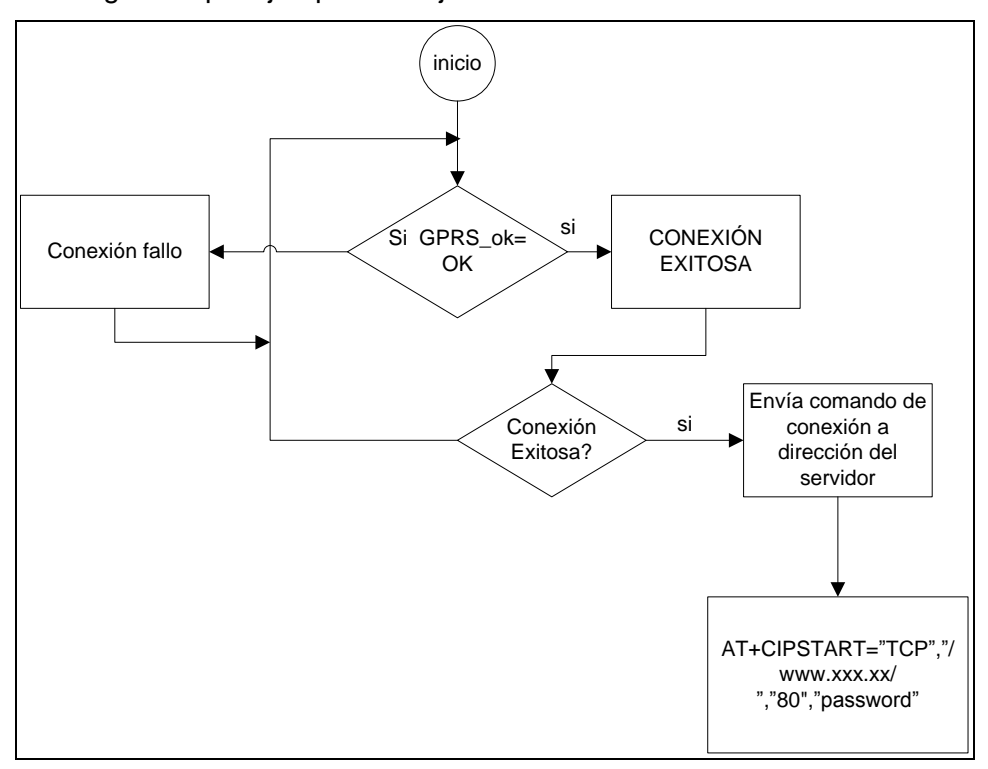

A continuación un diagrama que ejemplifica mejor como se realiza esta verificación.

**Figura 5.19:** Diagrama de rutina para verificar conexión.

### **Rutina GPRS\_setup.**

Como ya se había hecho mención la sincronización del Baud rate debe ser a 9600, sino el GPRS no capta la instrucción a tiempo, esto tanto para el serial como para GPRS. Así como también hay un delay de 2 segundos.

Posteriormente se inicia la comunicación e inicio de comandos AT, se solicita dirección IP, mientras exista conexión. Si existe conexión GSM, se apaga el modulo para volver a iniciar, y conectarse a la red GPRS. Antes debe apagarse el modulo ya que si no se realiza esta acción no hay conexión a internet, por lo tanto se apaga e inicia de nuevo, como sea necesario.

Se conecta a la red kolbi3G, se verifica y está disponible para envío de datos. Este cada vez que envía datos se desconecta y se vuelve a conectar.

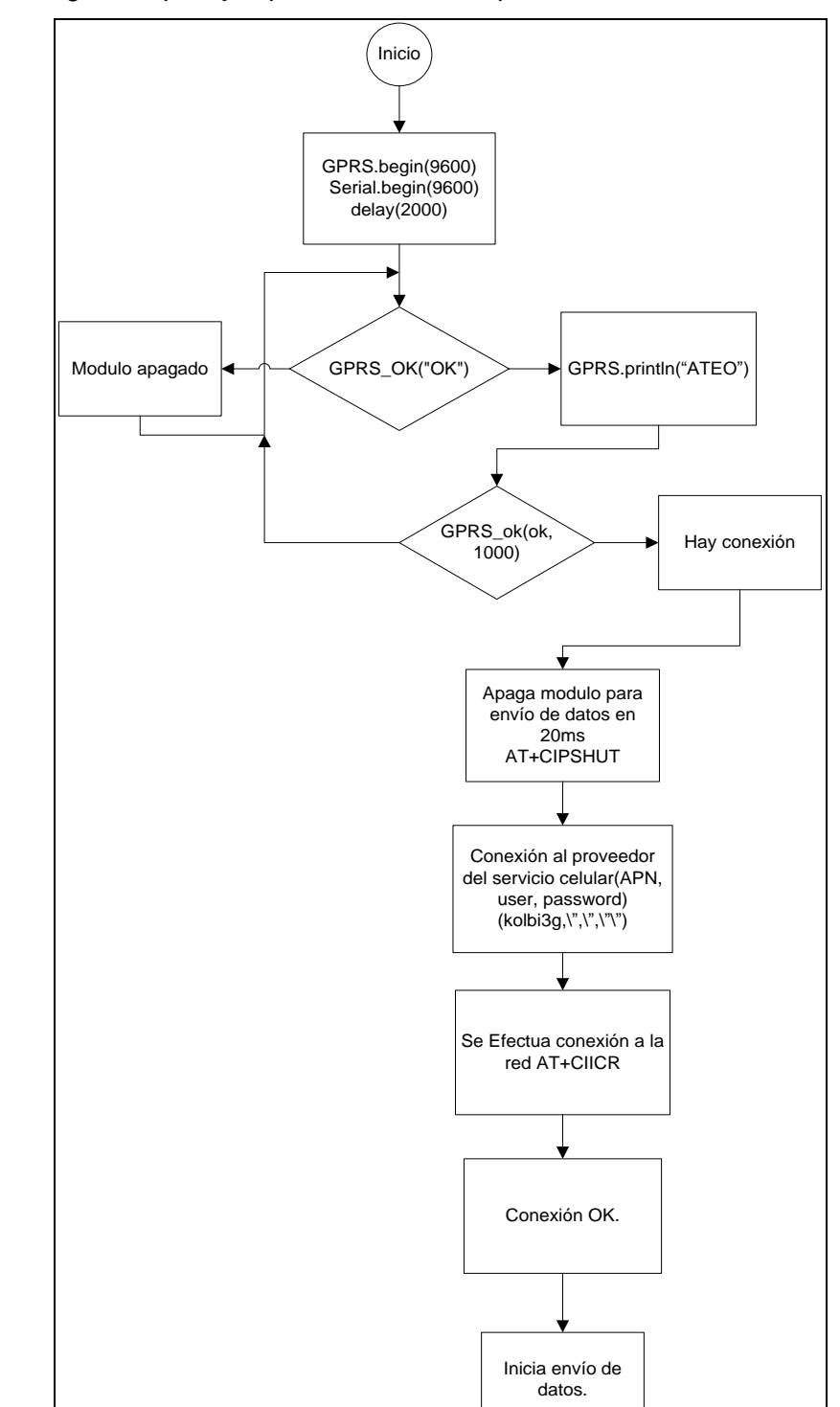

A continuación un diagrama que ejemplifica esta acción para el módulo GSM/GPRS:

**Figura 5.20:** Diagrama de rutina para realizar conexión.

Así con esto se está dispuesto al envío de datos por parte del dispositivo, esto se realiza con la clase GPRS\_Send, la cual envía un arreglo de valores leídos por los sensores, llamado values mediante una instrucción "Head", la cual se envía el archivo creado en PHP creado en el entorno de desarrollo NetBeans llamado Datos, para anexar a un Host que se desee, para el caso del prototipo, se utilizó un Host Network gratuito para realizar pruebas de la monitorización, por lo que se procedió a crear una cuenta y subir al servidor los archivos necesarios para el despliegue en la red de las variables monitorizadas. [11]

A continuación el diagrama de flujo que ejemplifica el algoritmo:

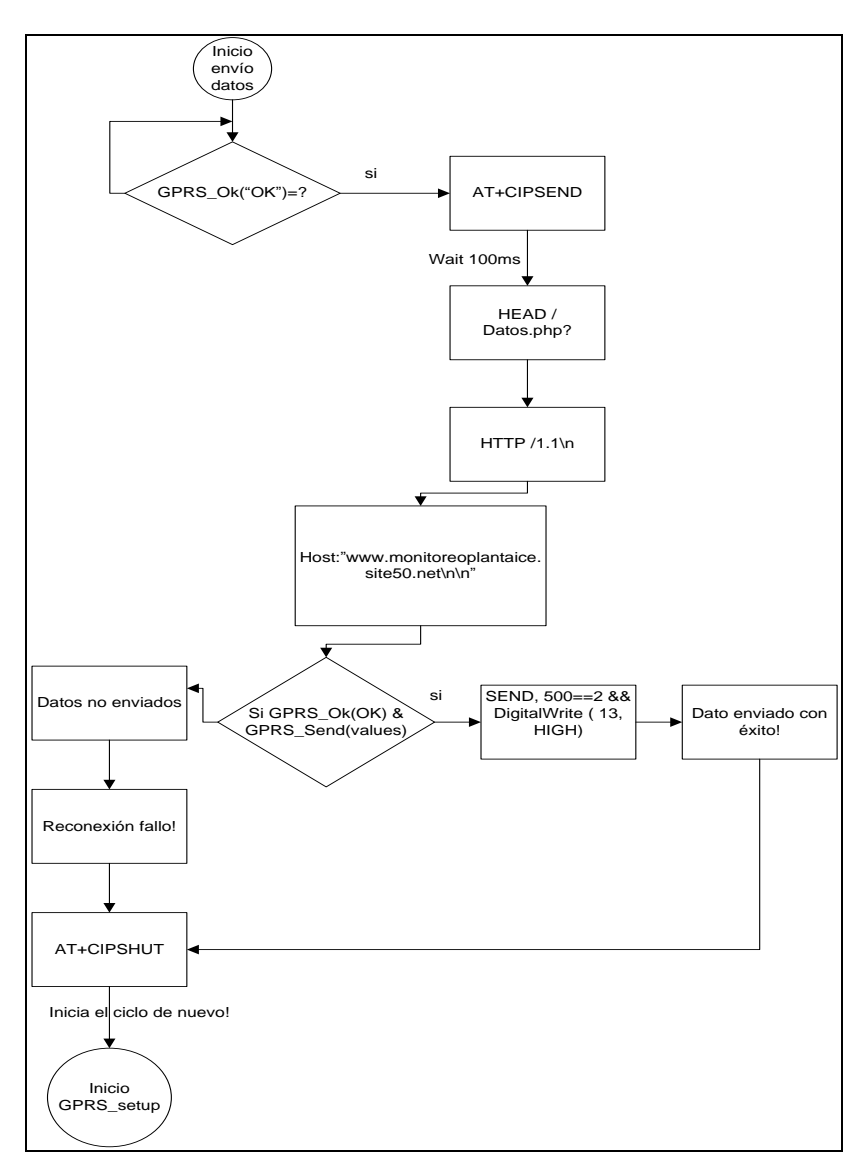

**Figura 5.21:** Diagrama de flujo para el envío de datos.

### *5.3.1.2 Aplicación o entorno Web.*

Esta se realizó en el lenguaje html, en combinación con php, del entorno de desarrollo Netbeans 7.1, para lo cual se utilizó un Appserv. Bien pudo ser cualquier otro entorno o lenguaje para realizar páginas, siempre y cuando se pueda manipular el código fuente. El Appserv es un servidor local, que se instala para desarrollar la página web, en la misma se despliegan las variables de las alarmas de las plantas de emergencia, así como también se tiene información relevante del departamento, fichas técnicas, links de importancia.

Esta aplicación contiene entre sus clases más relevantes, la obtención de los datos provenientes del GPRS shield, tomados por DataIn.php e impresos en Monitoreo.php. Así como otras de no menor importancia: login.php, config.php, consulta.php, alarmas.tx, invocación de javascripts, para realizar gráficos.

### **El despliegue de datos en la página.**

Esta ejecución se realiza con un Get, que toma los datos los guarda en un archivo de texto, (txt) los lee e imprime en la página correspondiente a Monitoreo, donde se imprimen en una tabla, las alarmas, y valores dinámicos de las mismas, ya que al tratarse de variables analógicas estas varían, llegando a su valor de alarma en su máximo valor de salida correspondiente a 5.

### **Función GET en DataIn.php**

Primero se abre el archivo, así por cada valor de alarma correspondiente en alarmas.txt se obtiene, se asigna e imprime el valor en la tabla de alarmas que está en el archivo Monitoreo.php correspondiente a alarmas desplegadas en esa página.

### **Impresión de alarmas en Monitoreo.php**

Sucede que para esta función algo como lo siguiente:

Mientras el archivo esté abierto, y existan archivos en el mismo, realiza un fget(\$file),esta instrucción, va obteniendo e imprimiendo los valores del archivo, cuando llega a final de línea cierra el archivo. Así conforme existan archivos que leer, en esta localidad, los toma e imprime en una tabla con la variable

valor, el cual es un arreglo finito de un máximo de 8, esto podría variar según se quiera modificar. Para un máximo de 6 entradas analógicas y 6 entradas o salidas digitales, limitados por el Arduino [4].

## **Función Login.php**

Se quiso dar un poco de privacidad al sitio, se estableció la utilización de una función para introducir datos de usuario, mediante el javascript tomando como ejemplo de partida, del siguiente sitio web http://www.monitoreoplantaice.site50.net/login.php

## **Consulta.php**

En esta sección de la página se establece una conexión con una base de datos, llamada por el nombre de la misma, para tener acceso. Por ejemplo, se quiere realizar el despliegue de las últimas 20 alarmas de una planta estás van a estar almacenadas en la base de datos, e impresas en esta página, la cual se consulta en el menú de inicio en al área de Consultas, se selecciona el link, y se irá a la página donde se mostrarán las últimas 20 alarmas que se activaron para la planta de emergencia.

## **Capítulo 6. Análisis de Resultados.**

Entre los resultados se pueden detallar 3 grandes aspectos:

- 1. Primero el diseño del prototipo como tal, lo relacionado al hardware, lugar de aplicación, e importancia del mismo.
- 2. Segundo aspecto a considerar, el software, o interfaz entre los dispositivos programables, y el desarrollador del prototipo.
- 3. Por último la interfaz o aplicación web entre el prototipo y el cliente, la cual es la intermediaria para la monitorización de las alarmas en las plantas, donde se despliegan los resultados de esta monitorización.

Si se piensa desde el punto de vista de diseño, como tal este prototipo de comunicación de alarmas está diseñado pensando siempre en el desarrollo de nuevas ideas, aplicar conocimientos adquiridos, portabilidad, flexibilidad del kit para comprender sus funcionalidades debido a su software libre. Se determinó como una solución al problema de monitorización de las variables en las plantas de emergencia, fuera el módulo comprendido por el Arduino Uno Rev 3, este es un kit, que cuenta con un microcontrolador AT-Mega 328, que es el cerebro principal del prototipo, y que además sus características de velocidad, y espacio en memoria así como su precio accesible se mostró como una buena opción, esto y demás ya se mencionaron en el marco teórico.

Este kit Arduino junto con sus Shields compatibles con este se mostraron versátiles para la utilización del mismo en las pruebas, además su tamaño colaboró para la ubicación en una caja sellada, para evitar contaminantes como polvo, roedores, y de que alguna persona ajena al equipo de mantenimiento lo fuera a manipular.

Este se sitúa como se menciona anteriormente en una caja sellada, como se muestra en la siguiente imagen:

La cual está instalada en el sitio junto con los módulos Arduino.

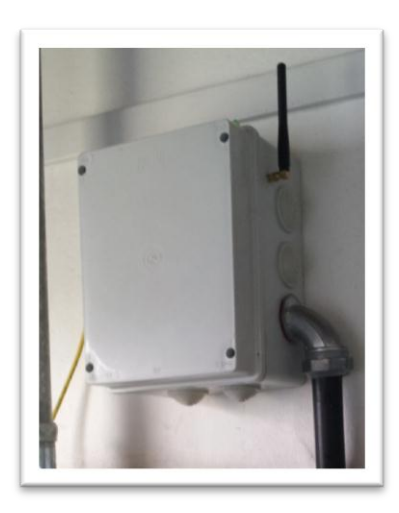

**Figura 6.22:** Imagen correspondiente a la instalación de a caja sellada en el sitio.

Dentro de la misma se instalaron los dos módulos, tanto el modulo para la comunicación Ethernet, así como el modulo para la comunicación GPRS.

La instalación del mismo se realizó dentro del aposento donde se encuentra la planta de emergencia, al lado del control de la planta. Esto con el objetivo de tener una mejor ubicación, seguridad, alcance de los cableados y puertos para la transmisión vía Ethernet.

La inserción de los módulos Arduino es una etapa más del diseño del prototipo, se pretende tener el prototipo, para futuras monitorizaciones de sitios de comunicaciones sobre ruedas, de la marca Kubota, llamadas COW, del inglés cells on wheels. En este caso el sistema pasaría a la transmisión de datos solo por GPRS.

La idea fundamental del crear un prototipo para la comunicación de alarmas de las plantas de emergencia de las radio bases celulares, se culmina en su aspecto físico con la implementación de este contenedor con ambos módulos, que permite tener un sistema redundante.

Lo concerniente al software se trabajó con el entorno de desarrollo (IDE) para Arduino, disponible en la página [1] y de gran importancia para el desarrollo de las clases, comandos, e instrucciones para desarrollar la lógica programable de las clases que hacen correr el kit Arduino. Instrucciones de instalación del mismo así como la utilización de este por primera vez, viene bien documentado en esta página.

Se utilizaron, ejemplos, del entorno para comenzar con el manejo de variables, entradas analógicas como es el caso del prototipo en cuestión, donde se tenía el web server example, base para la utilización de la comunicación Ethernet, donde se tiene acceso al dispositivo con una dirección IP asignada para el sitio, véase la figura 19 donde se muestra el barrido para las entradas analógicas, agregado al servidor, tomado de las librerías Arduino, como ya se mencionó, en la sección 5.3.1 del presente documento, y además documentado claramente en la página principal, web server example.

La linealización que se observa en la sección 5.3.1 de la página 26 del presente documento es de suma importa, ya que este "mapeo" de sensores se debe realizar para este barrido de sensores, y lograr una salida que se tenga de acuerdo, a lo que se quiere, y es un incremento o decremento lineal de acuerdo a la salida del sensor analógico.

A continuación otra fotografía de la caja sellada abierta y ambos módulos instalados:

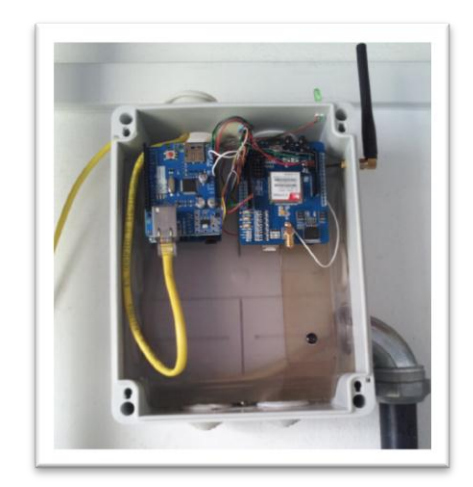

**Figura 6.23:** Ubicación de los módulos de comunicación, en el gabinete (caja sellada).

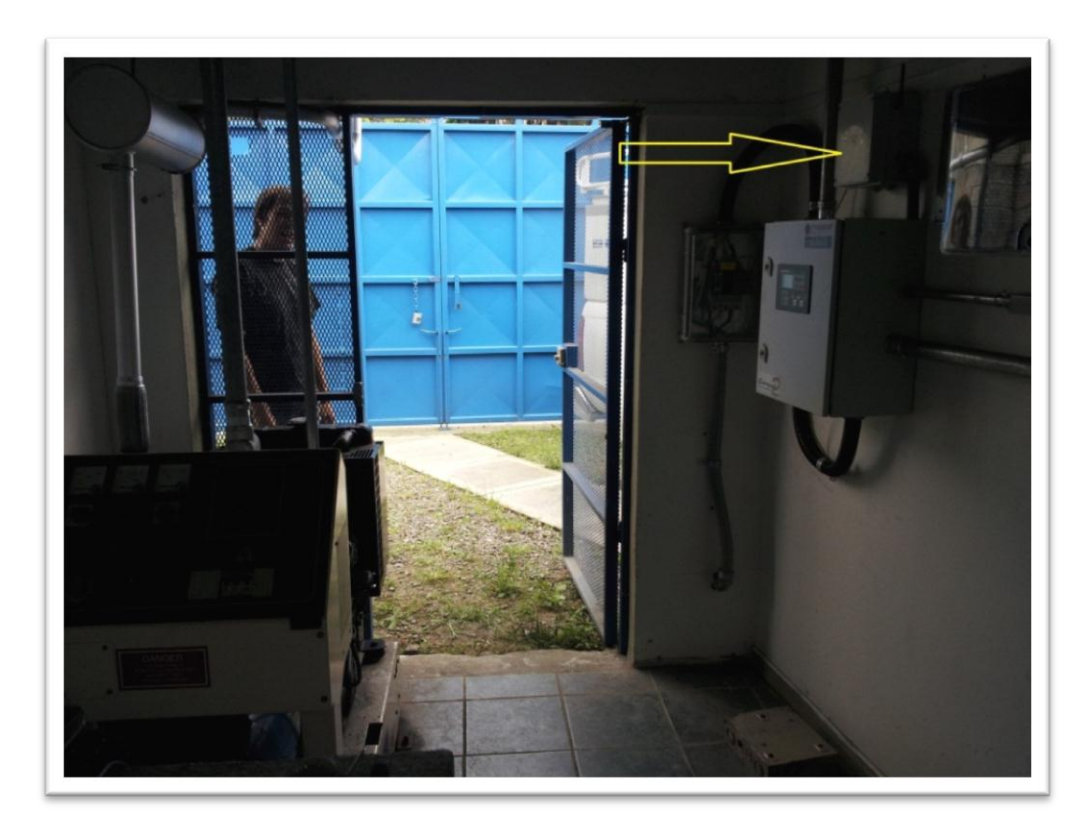

**Figura 6.24:** Ubicación del gabinete con el prototipo en el sitio de interés.

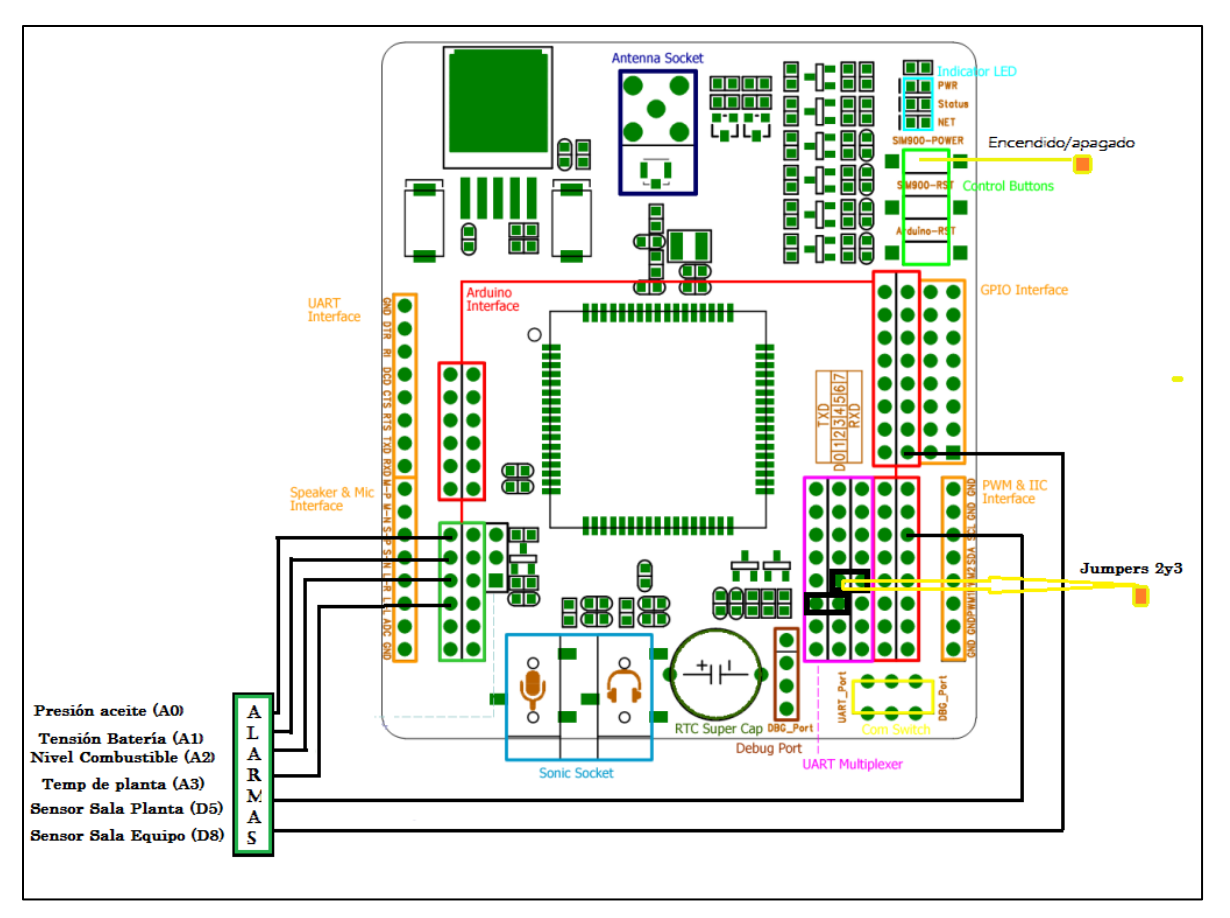

**Figura 6.25:** Conexión Módulo GSM/GPRS

En la figura 25 se puede denotar el diagrama para el módulo SIM900 GSM/GPRS, la conexión de las alarmas provenientes de la planta así como la ubicación de los jumpers, de suma importancia para la comunicación UART con el kit Arduino, también se muestra en la parte superior derecha los botones o pulsadores, para encender /apagar el módulo GPRS, y así los LED's status, los cuales me indican cuando el módulo GPRS se está intentando conectar a la red, de internet. Si se logra conectar el destellos será cada 3s, sino continuará parpadeando.

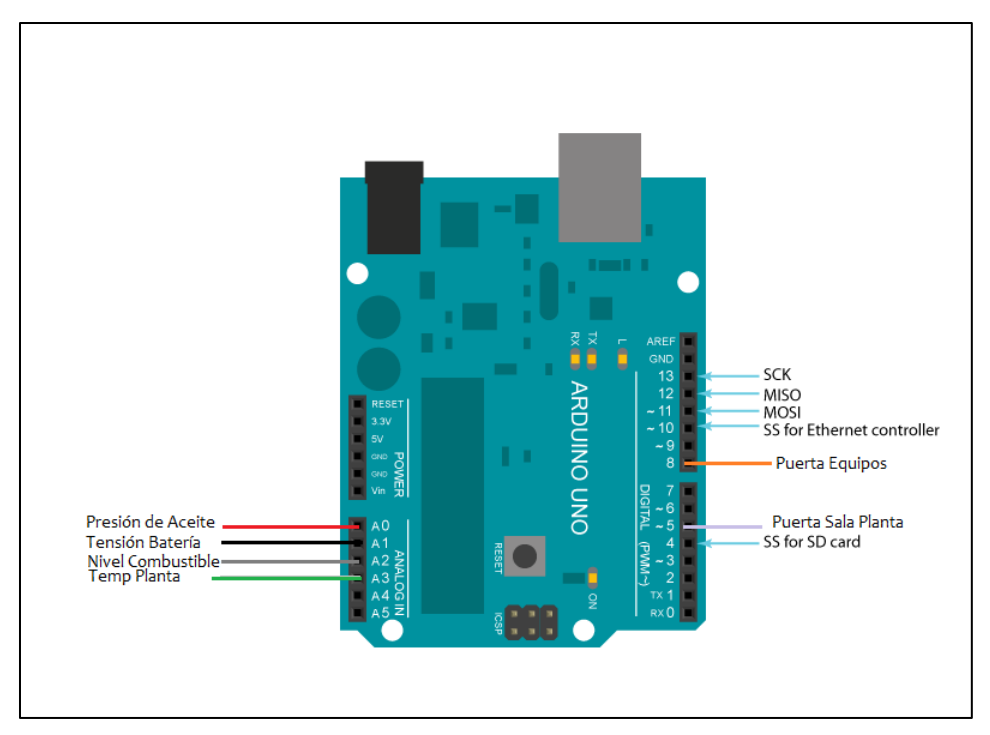

**Figura 6.26:** Conexión de las alarmas y patillas reservadas para el Ethernet shield.

También para el módulo de comunicación vía Fast Ethernet, se tiene la localización del cableado de las alarmas actuales, así como la imagen de las patillas que está libres para agregar otras funcionalidades tales como dos entradas analógicas así como las patillas digitales, configuradas como entradas/salidas o salidas PWM, 0y1 . También están reservadas para la comunicación serial entre la placa Ethernet y el Arduino, así como de la patilla 10-13.

A continuación se muestran los resultados de la programación de la página Web en el entorno de desarrollo NetBeans, tanto en el lenguaje PHP como HTML.

Para la presentación a las personas del grupo de Mantenimiento Electromecánica, y las pruebas necesarias se utilizó un host gratuito, donde subir los archivos, en este sitio se cargaron las carpetas y demás archivos necesarios para disponer en la web del sitio: www.monitoreoplantaice.site50.net/Inicio. php desde donde el grupo de personeros interesados, con el nombre de usuario y contraseña correctos, puedan tener acceso y de esta forma monitorizar las variables de determinada Planta de emergencia, para el caso del prototipo la que se encuentra ubicada en La trinidad de Moravia.

Esta aplicación web, se encarga de tomar los datos enviados por el dispositivo GSM/GPRS gracias a la instrucción "Head" que re-direcciona los datos de DataIn.php, los guarda en un archivo de texto (txt) e imprime en una tabla de la página, donde varían según así lo hagan los sensores de la planta de emergencia.

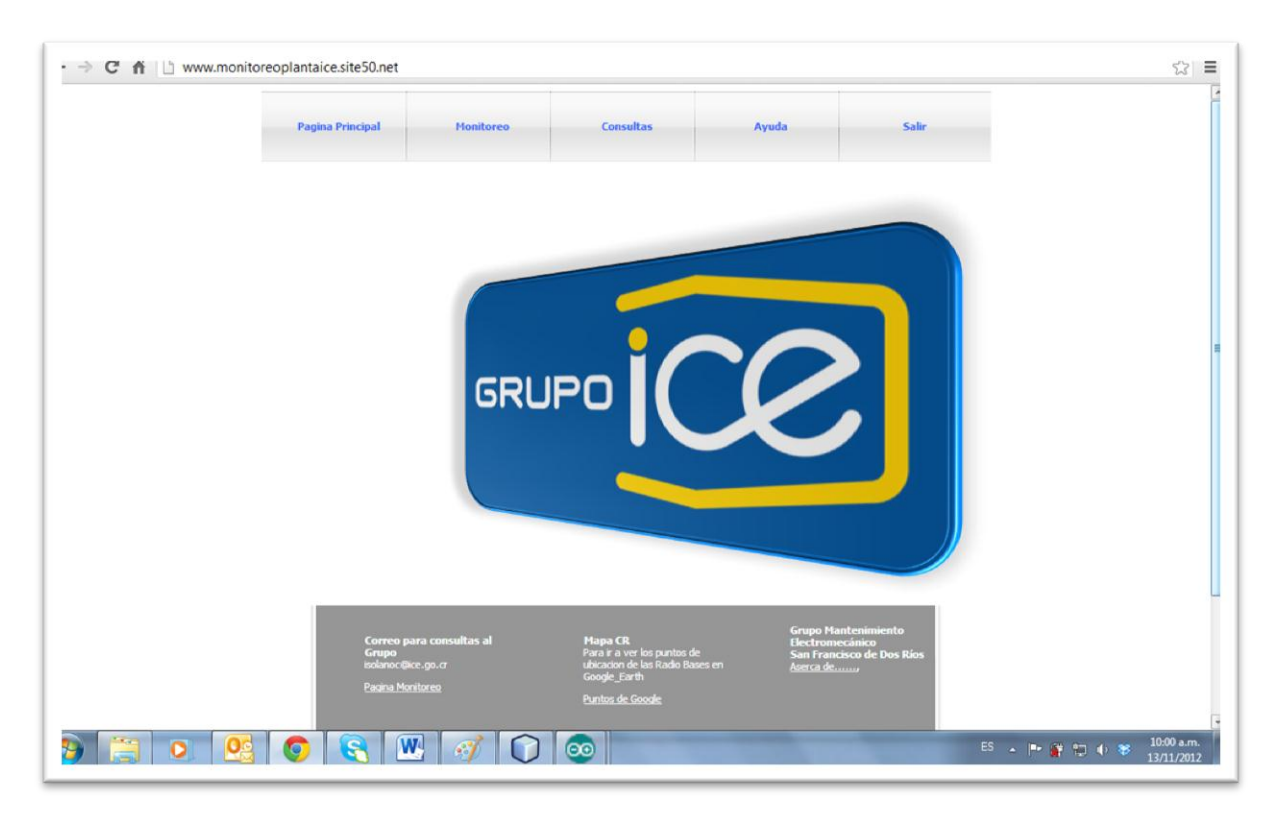

**Figura 6.27:** Imagen de la página principal de la aplicación web creada.

En esta primera página que recibe a los personeros del área de mantenimiento para poder tener a disposición por el momento varios aspectos:

- 1. Un menú superior que tiene como opción la de direccionar a la sub-pagina Monitoreo, donde se despliegan las variables monitorizadas por los sensores, además de comentarios realizados anteriormente para esta planta en particular.
- 2. Consultas
- 3. Ayuda
- 4. Opción de salir y bloquear el sitio, es con el objetivo de que cualquier otra persona ajena al equipo de mantenimiento tenga acceso al mismo
- 5. Otros vínculos como fichas técnicas de las diferentes plantas de emergencia con las que cuenta el personal. Además del despliegue de un vínculo que direcciona a la aplicación Google\_ Maps, donde se carga el mapa de Costa Rica, y se muestra en pantalla las Radio

bases con su determinado código para identificación de las mismas, y así tener conocimiento de donde se ubica la Radio Base monitorizada, si no se tuviese seguridad.

A continuación algunas imágenes correspondientes a pantallazos donde se muestra la aplicación de la monitorización.

Imagen correspondiente a Monitoreo donde se despliegan las alarmas transmitidas por el moduló SIM 900 GSM/GPRS e impresas en una tabla, además de la incorporación de dos barras de avance, o gráficas, para una visualización más agradable del cliente.

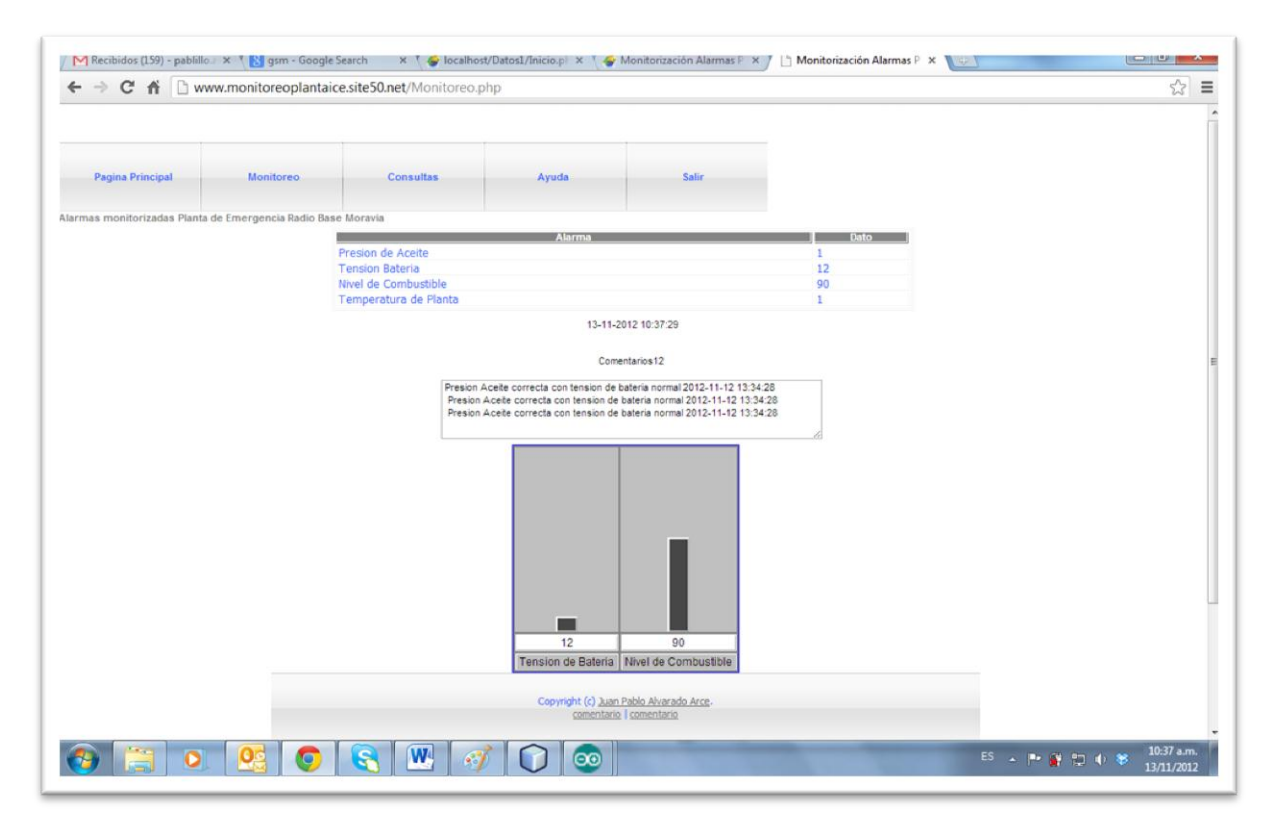

**Figura 6.28:** Imagen de la página de monitoreo de la aplicación web creada.

La importancia de contar con esta aplicación se basa principalmente en el tiempo de respuesta con el que se atiende una determinada avería ocasionada por fallo de planta de emergencia en una radio base.

La imagen a continuación da referencia a la página donde se tiene acceso a la base de datos, y se despliega en esta las últimas 20 alarmas de la planta de emergencia, esta base de datos también se creó en el lenguaje PHP, en el entorno de desarrollo NetBeans, donde se utilizó la siguiente referencia para crear la base de datos [7]

| C<br>ñ<br>÷      |                                                                         | www.monitoreoplantaice.site50.net/Consulta.php |                 |                        |              |                                       |
|------------------|-------------------------------------------------------------------------|------------------------------------------------|-----------------|------------------------|--------------|---------------------------------------|
| Pagina Principal | Monitoreo                                                               | Consultas                                      |                 | Ayuda                  | <b>Salir</b> |                                       |
| omentarios       | larmas monitorizadas Planta de Emergencia Radio Base Moravia<br>Guardan |                                                |                 |                        |              |                                       |
| presion aceite   | nivel_combustible                                                       | temperatura planta                             | tension bateria | fecha                  |              |                                       |
|                  | 90                                                                      | s                                              | 12              | 2012-11-13<br>12:30:24 |              |                                       |
|                  | 90                                                                      | ls.                                            | 12              | 2012-11-13             |              |                                       |
|                  | 90                                                                      | s                                              | 12              | 12:30:17<br>2012-11-13 |              |                                       |
|                  | 90                                                                      | is.                                            | 12              | 12:30:09<br>2012-11-13 |              |                                       |
|                  | 90                                                                      | ls.                                            | 12              | 12:30:00               |              |                                       |
|                  |                                                                         |                                                |                 | 2012-11-13             |              |                                       |
|                  | 90                                                                      | s                                              | 12              | 2012-11-13<br>12:29:44 |              |                                       |
|                  | 90                                                                      | s                                              | 12              | 2012-11-13<br>12:29:37 |              |                                       |
|                  | 90                                                                      | is.                                            | 12              | 2012-11-13<br>12:29:29 |              |                                       |
|                  | 90                                                                      | s                                              | 12              | 2012-11-13<br>12:29:21 |              |                                       |
|                  | 90                                                                      | s                                              | 12              | 2012-11-13<br>12:29:14 |              |                                       |
|                  | S0                                                                      | 5                                              | 12              | 2012-11-13<br>12:29:06 |              |                                       |
|                  | 90                                                                      | s                                              | 12              | 2012-11-13             |              |                                       |
|                  | 90                                                                      | Is                                             | 12              | 2012-11-13<br>12:28:50 |              |                                       |
|                  | 90                                                                      | 5                                              | 12              | 2012-11-13<br>12:28:42 |              |                                       |
|                  | 90                                                                      | 5                                              | 12              | 2012-11-13<br>12:28:34 |              |                                       |
|                  | 90                                                                      | $\vert$ 5                                      | 12              | 2012-11-13             |              |                                       |
|                  | 90                                                                      | 5                                              | 12              | 2012-11-13<br>12:28:19 |              |                                       |
|                  | 90                                                                      | s.                                             | 12              | 2012-11-13<br>12:28:11 |              |                                       |
|                  | 90                                                                      |                                                | 15              | 2012-11-13             |              |                                       |
|                  | $\overline{\mathbf{0}}$                                                 | 6 Q<br>W                                       | -63             | $\circ$                |              | $ES - P \times 100 + 35 \times 10000$ |

**Figura 6.29:** Imagen de la página de consultas donde se despliegan las últimas 20 alarmas de la planta d emergencia, muestreadas cada 20seg.

Como se mencionaba la importancia de tener conocimiento con más precisión de la causa de la avería en la planta de emergencia de determinada Radio Base (BTS) es importante, ya que se provoca una disminución considerable en tiempos de respuesta a la avería.

Por ejemplo se supone un caso, de que existe corte de energía controlado por alguna compañía de servicios eléctricos sea ICE, JASEC, u otro y se informa al departamento, este tiene conocimiento del tiempo en el cual la radio base este sin fluido eléctrico, y de ahí l calculo en mA/h del banco de

Baterías, pero supóngase no existe banco de respaldo, o que este sea pequeño y solo abarque 4h y de esas 4h, la avería o corte de energía dura unas 8h, si la radio base tiene el respaldo de una planta de emergencia, esta puede no entrar en funcionamiento por varios razones, entre las primordiales para que la planta inicie y/o continúe su funcionamiento correcto están: presión de aceite de la planta, temperatura de la planta, nivel de combustible, tensión en batería, y por cualquier variable de estas mencionadas ya con anterioridad, la planta puede no arrancar o apagarse de manera automática, de ahí la importancia, de un sistema que viene a disminuir los tiempos de respuesta.

Con el conocimiento del problema del ¿por qué? la planta no arranca, por ejemplo baja presión de aceite, el técnico correspondiente se desplaza al sitio con la precisión del daño en la planta y las posibles soluciones o hipótesis para dar por concluida la avería e iniciar el arranque de la planta de emergencia. Por otro lado anteriormente si la misma variable causante de avería ocurría pero no se tiene gestión del sitio el técnico aunque con experiencia podría tener una "sospecha" de la causa del error en la puesta en marcha, es posible que al analizar las condiciones de la planta se observe en el control de la misma, baja presión de aceite, y quizá sea el sensor averiado, o que la misma quemó el aceite, por alguna otro motivo, pero no tiene aceite suficiente, no tenía aceite suficiente, y tendrá que desplazarse a otro lugar tardando más, por el repuesto o aceite, en el mejor de los casos solo se atrasará la puesta en marcha de la planta, quizá sea peor el tema, y no se pueda poner en funcionamiento la planta por riesgo a deteriorar el motor/generador, o hasta desplazarse otra cantidad de km para adquirir un repuesto, y regresar a tratar de cubrir la avería.

Esto último es lo que se trata de evitar con el monitoreo de las plantas, y gracias al prototipo, y lo que podemos apreciar en la figura 6.29, en la cual se puede observar el despliegue de las ultimas 20 alarmas, y de su almacenamiento en una base de datos MySQL, alojada en el HOST gratuito que se estableció. Aunque por otro lado esta aplicación se puede alojar en el host de la institución, no tendría ningún problema.

Es esta solución a la problemática que existe en el departamento del monitoreo, es a su vez aplicable, para cualquier planta de emergencia, y o radio base, siempre y cuando existan para tales efectos de transmisión lo siguiente: cobertura GSM, para transmisión GPRS y además de un puerto E1 vía Microonda por WIMAX del inglés (Worldwide Interoperability for Microwave Access) acceso que vendría a dar la opción de visualizar las alarmas por puerto Ethernet.

Es importante denotar que si hubiera algún problema con el prototipo, éste está equipado con un botón Reset, el mismo se ubica en ambas placas del Kit Arduino y es común para las placas o shields adicionales como lo son el Ethernet y GSM/GPRS shield, ver anexo donde se muestra ubicación de estos botones en las hojas de datos de este dispositivo, ver figura 6.25 y también ver anexo (1)

Una vez puesto en marcha el dispositivo de monitorización, este comienza a indicar con un parpadeo de un diodo emisor de luz verde, el cual cada vez que realiza un envío de datos vía GPRS, enciende y apaga una vez, aproximadamente durante un segundo, es así que también cabe mencionar luces indicadoras de conexión, para este dispositivo, una vez q se enciende el módulo, y o conecta a la alimentación del mismo, tiene una luz destellando status LED, así como el Net status LED. Cuando este dispositivo tratará de comunicarse de manera automática a la red GSM (ver Indicador LED and Buttons hoja de datos página 7) este actuará así 64msOn/800ms Off, pero si logra conectarse y esto dura unos 3s idealmente, entonces el LED cambia a 64ms On/3000ms Off .

En caso de que exista una falla de energía, no habría problema, con esto, ya que el prototipo está alimentado con una batería, de 12V, lo que mantendría el respaldo del monitoreo de las alarmas. Y si de respaldo se habla, se podría llamar respaldo a la redundancia del sistema prototipo de transmisión de alarmas, que también cuenta con la comunicación vía Ethernet, permitiendo por este modo, mediante una dirección IP del sitio accesar al kit Arduino, y tener el estado en tiempo real de las alarmas de la planta de emergencia, así como las puertas del contenedor.

A continuación se muestra una imagen de la página donde se despliegan los valores monitorizados en la planta con el módulo Ethernet, estos valores se muestran en valores de 0-5, donde el valor 5 es un valor considerado como alarma. Y excedió el rango de los valores fijados, como "normales".

Esta aplicación es bastante sencilla, y por ahora no se podría correr aplicaciones más atractivas por asunto de espacio en memoria para la programación del Arduino.

## **Capítulo 7. Conclusiones y Recomendaciones**

## **7.1 Conclusiones.**

- Se tiene un prototipo funcional, compuesto por dos módulos principales, encargados de la transmisión de las diferentes variables desde la planta de emergencia hasta el departamento de Mantenimiento electromecánico preventivo y correctivo del sistema nacional de telecomunicaciones.
- Se logra la redundancia del sistema logrado por la transmisión continua de las variables en tiempo real, con retardos mínimos en el tiempo, logrado con el módulo Ethernet, y el SIM900\_GSM/GPRS.
- La implementación final del prototipo dentro de una caja sellada, dio cavidad para pensar más adelante en utilizarlo como un equipo de monitorización portable, que se puede utilizar para Radio Bases Portátiles, llamadas COW.
- Se obtienen resultados satisfactorios, del comportamiento de las variables mostradas en pantalla, se observan cambios al variar estas de manera intencional.
- Se muestra una aplicación con el despliegue de varias funcionalidades para satisfacción del departamento, algunas tales como, un login, o acceso por contraseña, página de monitoreo, con valor numérico de las variables y avance de gráficas de control para niveles.
- Se creó una base de datos tanto para almacenar usuarios futuros, así como también consulta de las últimas 20 mediciones de alarmas de la planta de emergencia que se encuentra monitorizando.
- La utilización de los ejemplos con que cuenta el entorno de desarrollo Arduino son de suma importancia para el aprendizaje y comprensión de la comunicación, así como el uso de las librerías y los foros de discusión.
- La sincronización para la comunicación serial entre el kit Arduino y las placas GSM/GPRS, así como la placa Ethernet, debe ser siempre a 9600 Baudios por segundo, sino no habría sincronización entre estos dispositivos y no existiría comunicación confiable.

### **7.2 Recomendaciones.**

Es importante la utilización de ejemplos ya que el desarrollo del programa que lee, y envía datos a una página, creada en el entorno Netbeans, PHP, además de la utilización de HTML, para leer archivos e imprimir en la aplicación web, requieren de previa investigación, y aunque sea muy obvio se debe de partir de lo menos complicado.

En la programación del módulo GSM/GPRS no es necesario la utilización de librerías adicionales, propuestas en el ejemplo, solamente es necesaria la siguiente Softwareserial.h, esto colabora a no sobrecargar el kit Arduino, haciendo las tareas más eficientemente.

También es posible el envío de datos o carpetas desde el módulo Ethernet, añadiendo una tarjeta SD, para almacenamiento de estos archivos, así como el envío de los mismos, desde el servidor programado, esto se logra añadiendo la librería sd.

Se podrían tener divisiones por sectores para las radio bases, y obtener así una red de Módulos de comunicación por lo menos GSM/GPRS, ya que no en todos los sitios existe WIMAX, para la comunicación Fast Ethernet.

Se podrían situar Nodos, principales y secundarios, comunicandolos por Radio frecuencia, en sitios donde exista las características físicas, y técnicas, como distancia, topografía, efecto rebote, obstáculos, logrando así una red, y desde el nodo madre, transmitir vía GPRS la información.

Importante utilizar las interfaces G408 para protección del kit Arduino, junto con un fuse de Protección.

Además utilizar un inversor DC-AC sería más sencillo para conectar la alimentación de cada módulo, al adaptador correspondiente de 9V que vende la distribuidora crcibernética.com evitando así inconvenientes de entradas de corriente mayores a las soportadas por el kit Arduino y sus shields.

#### **Capítulo 8. Bibliografía.**

[1] Siemens d.d. Zagreb, Kroatien, (2009). *Sesor de Nivel, pressure transmiter*. SIEMENS. Manual del sensor. Recuperado el 14 de Agosto También disponible en: http://www.automation.siemens.com/w1/efiles/instrumentation/catalogs/fi01/fi01\_en\_extract/sitransp\_m ps\_fi01en.pdf

[2] BoschR. (2008). *Temperature Sensors*. Recuperado 10 de Agosto 2012. Disponible en: [http://www.bosch-otorsport.de/content/language2/html/2895.html](http://www.bosch-otorsport.de/content/language2/html/2895.htm)

[3] *Sensores magnéticos***.** Recuperado el 14 d Agosto.Disponible en: www.macrodir.com

[4] Massino, B. Cuartielles D. Igoe T. Matino G. Mellis D. (2006). *Iniciando Arduino*, *Información básica, entorno de desarrollo y ejemplos del kit Arduino*, [En línea]. Recuperado el 10 de agosto del 2012. Disponible en:<http://www.arduino.cc/es/>

[5] Banzi, M., Cuartielles, D., Igoe, T., Martino, G. & Mellis, D. (2006). *Arduino – ArduinoBoardEthernet.* Recuperado el 16 de Agosto del 2012, de http://arduino.cc/en/Main/ArduinoBoardEthernet

[6] Iteadstudio. (Mayo 2011). *Hoja de Datos. GSM/GPRS Shield*. Recuperado el 14 de agosto 2012. Disponible en: http://iteadstudio.com/store/images/produce/Shield/IComSat/icomsat\_DS1.2.pdf

[7] Neat Beans. (2012). *Creación de bases de datos en SQL***,** Creating a Database Driven Application With PHP Lesson 1a: *Creating a MySQL Database***.** [En línea]. Recuperado el 10 de septiembre del 2012, disponible en: [http://netbeans.org/kb/docs/php/wish-list](http://netbeans.org/kb/docs/php/wish-list-lesson1.html#connectToDefaultDatabase)[lesson1.html#connectToDefaultDatabase](http://netbeans.org/kb/docs/php/wish-list-lesson1.html#connectToDefaultDatabase)

[8] Álvarez M. (Julio 2004). *Creación de graficas en páginas web JAVA*. [En línea]. Recuperado el 22 de octubre 2012. Disponible en: [http://www.gamarod.com.ar/javascript/140-javascript-login](http://www.gamarod.com.ar/javascript/140-javascript-login-pass.htm)[pass.htm](http://www.gamarod.com.ar/javascript/140-javascript-login-pass.htm)

[9] SIM Tech (2010). *SIM900 AT\_Commands.* Recuperado el 12 de Setiembre del 2012, de <http://ebookbrowse.com/sim900-at-command-manual-v1-03-pdf-d93510611>

[10] AB Elektronik (s. f.). *Sensor de temperatura de resistencia (NTC).* Recuperado el 1 de Octubre del 2012, de http://www.directindustry.es/prod/ab-elektronik/sensores-de-temperatura-de-resistenciantc-robustos-16540-491679.html

[11] Fisrt class Web Hosting (2007-2012)*free Web Hosting.* Recuperado el 25 de Octubre del 2012. Disponible en: http://www.000webhost.com/

[12] Barragán , H. (s. f.). *Wiring.* Recuperado el 26 de Noviembre del 2012, disponible en: http://wiring.org.co/

## **Apéndices y anexos**

## **A.1 Glosario, abreviaturas y simbología.**

## **Glosario:**

Planta de emergencia: compuesta por un motor, un generador de corriente, etapa de control.

Ethernet: It'*s a physical and data link layer technology for [local area networks \(LANs\).](http://compnetworking.about.com/cs/lanvlanwan/g/bldef_lan.htm) Ethernet was invented by engineer Robert Metcalfe*. By Bradley Mitchell.

Disyuntor: Interruptor automático capaz de permitir o no el paso de corriente en un circuito eléctrico.

Bastidor: Armazón metálico que contiene los equipos de: transmisión, recepción y convertidores de las ondas de radio de la antena.

Radio Base: Sitio o espacio físico donde se encuentra la antena, planta de emergencia (si existe respaldo en el sitio) demás equipos, llamados bastidores, tanto para la transmisión GSM y 3G.

## **Abreviaturas y simbología**.

BTS: Base transmitter station.

GPRS: General packet radio system.

GSM: Global system for mobile communications.

HTML: HyperText Markup Language.

HTTP: Hypertext transfer protocol.

IP: Internet Protocol.

JAVA: Lenguaje de programación orientado a objetos.

LED: light emisor diode.

PC: Personal computer.

PHP: Hypertext Preprocesor, software libre, para desarrollar generalmente para desarrolladores Web.

PWM: Pulse-width modulation.

Rx: Recepción.

TCP: Transmission control protocol.

Tx: Transmisión.

UART: Universal asynchronous receiver /transmitter.

Wiring*:* Plataforma de control para programación de dispositivos, basados en software libre. De la página, *Wiring allows writing cross-platform software to control devices attached to a wide range of microcontroller boards to create all kinds of creative coding, interactive objects, spaces or physical experiences* [12].

## **A.2 Manual de Usuario.**

### *Introducción:*

Por medio de este apartado se pretende brindar la introducción básica a la instalación y uso del prototipo del "Sistema redundante de transmisión de alarmas de las plantas de emergencia de las radio bases celulares" y de la colaboración de este al equipo de Mantenimiento Electromecánico ICE, San Francisco de Dos Ríos.

#### *Objetivo:*

Dar a conocer en tiempo real, mediante la transmisión de las variables de importancia de la planta de emergencia que se encarga de dar respaldo a las radio bases celulares y de esta manera colaborar con el monitoreo para el mantenimiento preventivo y correctivo al que se dedican en este departamento.

#### *Instrucciones.*

#### **Instalación.**

Se necesita adquirir varios artículos como lo son:

Arduino UNO Rev3, GSM/GPRS Shield, así como el Ethernet Shield, ensamblarlos como se muestra a continuación, cada una de las placas o (shields) sobre el kit Arduino Uno.

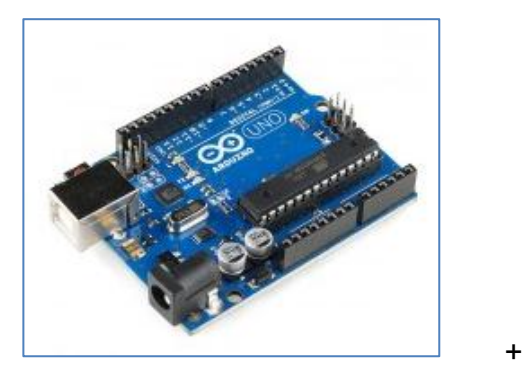

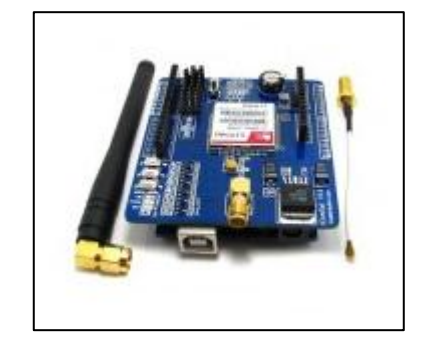

Kit Arduino SIM900\_GSM/GPRS **Figura 30:** Conexión Arduino con el SIM900\_GSM/GPRS Shield

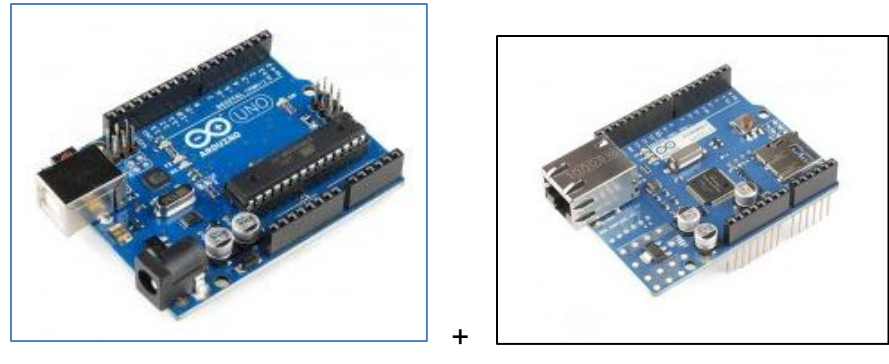

Kit Arduino Ethernet Shield

**Figura 31:** Conexión Arduino con el Ethernet shield

Se realiza la conexión de ambas placas para formar los módulos y como se puede observar en el presente documento, las características de cada uno de los shields.

Se instalan en la carcasa desmontable o fondo falso de material Acrílico, estos atornillados a los 4 huecos que vienen en cada placa Arduino.

Es importante dar a conocer el color de cada cable con respecto a cada una de las entradas previamente programadas en ese orden en cada uno de los módulos, y es el siguiente:

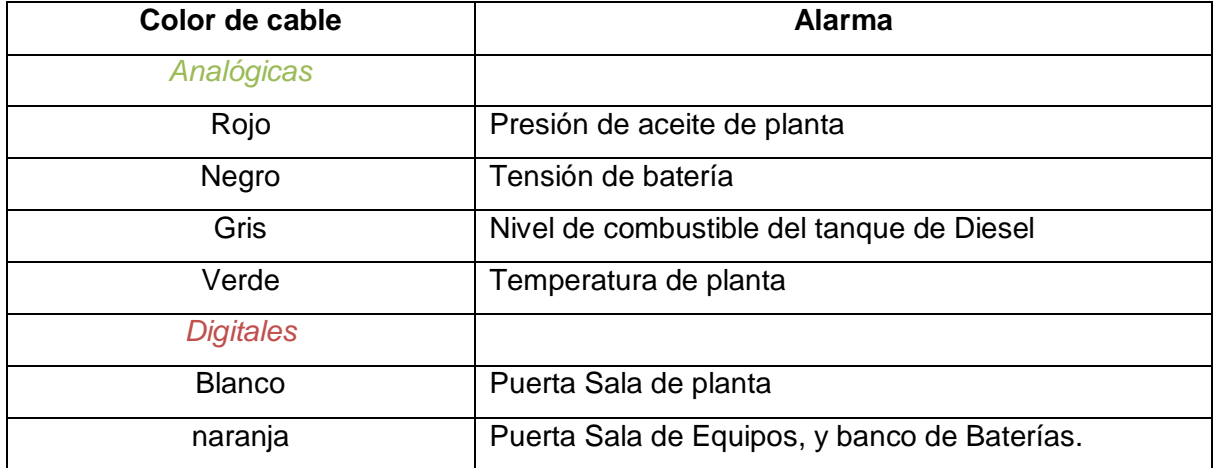

**Tabla A.2.1 S**imbología o codificación de colores del cableado para cada variable.

Ambos se programan mediante el puerto serie (USB), cargando la programación del entorno de desarrollo Arduino, que se encuentra en la página principal de Arduino[4]. La alimentación de cada módulo se realiza mediante la conexión al puerto de alimentación, a continuación la ubicación de esta en la carcasa desmontable.

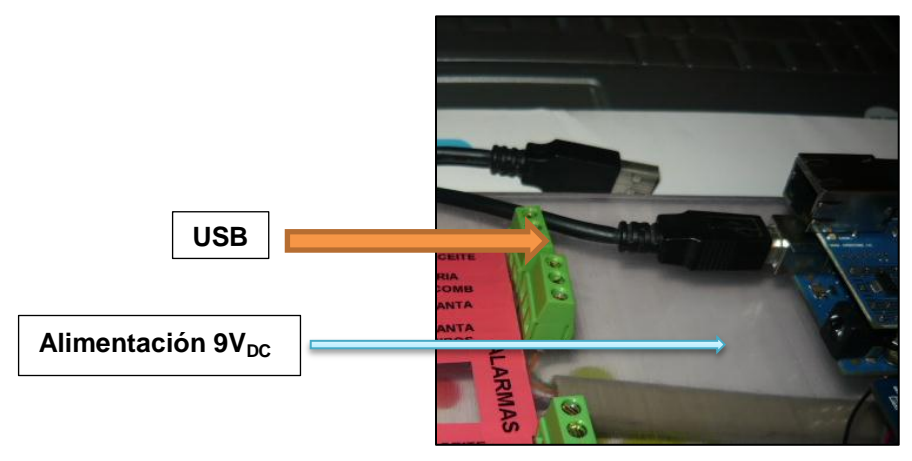

**Figura 32:** Conexión Cable USB.

Para efectos de la instalación del prototipo en caso de reprogramación o adición de más aspectos como otras alarmas, analógicas o digitales por parte del departamento solo es cuestión de realizar la conexión de los shields a cada kit Arduino, y a cada módulo programar la adición de variables, y la conexión del cableado a cada una de las entradas.

A modo de conexión con las 5 entras analógicas y las dos entradas digitales para cada módulo de comunicación es el siguiente, además de estar rotulado en la carcasa desmontable de la caja sellada del sitio, se indica ubicación de cada una de las alarmas que se requiere monitorizar, a continuación en la siguiente imagen.

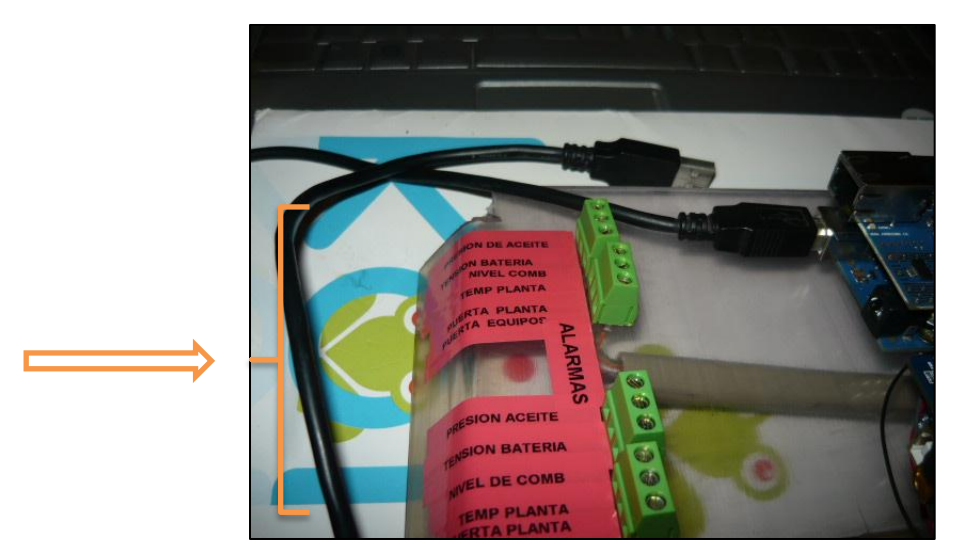

**Figura 33:** Indicación de la ubicación de cada una de las alarmas.

Es importante dar a conocer que se pueden incluir 2 entradas analógicas más a cada módulo, y además de 4 entradas digitales más (patillas 4, 6, 7, 9). Recordando que las patillas 10,11, 12 y 13 son reservadas para la comunicación Ethernet, y en el módulo GPRS, las patillas 9 y 10 son reservadas para el encendido y el reset del shield junto al Arduino. Es así que estas no pueden ser utilizadas como entradas o salidas mientras se utilizan los shields.

La conexión de cada una de las alarmas se realiza conectando de la salida del dispositivo G408 Slimpak a cada conector verde, salida que ha de variar tensión, cuyo valor se debe programar de 0-5V según la programación de los dipswitch, de estas interfaces, ver tablas(1,2y3) para la configuración de la entrada y salida, respecto a cada sensor. Ahora bien si el sensor tiene una salida de tensión, y se mide en este la variación de 0-5V no habría problema en conectar de forma directa, aunque con la interfaz se tiene una protección con el fuse, recordando también las características del kit y cada shield, cuyas entradas no deben sobrepasar los 40mA para cada patilla, más información en [4], [5] y [6].

Una vez conectadas las alarmas también se debe conectar, un LED entre la patilla 13 y común (GND) patilla (14) del módulo GSM/GPRS, el cual es el indicador visual si se da el envío de datos de manera correcta, encendiéndose durante un periodo de 1.5s, además de la conexión de la antena de este mismo módulo GSM/GPRS en la siguientes dos opciones:

1. De manera directa a la placa del SIM900, especial para pruebas o si se ubica en otro tipo de chasis.

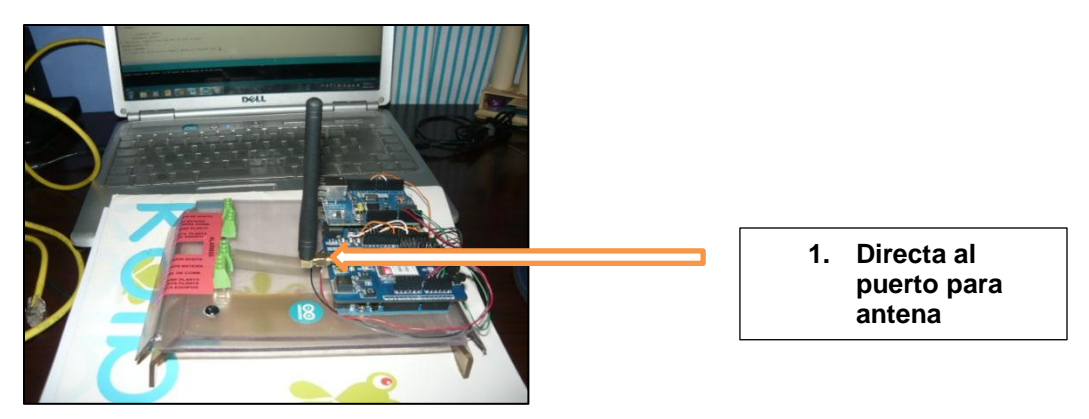

**Figura 34:** Indicación de la ubicación de la antena.

2. Con la extensión para tener opción de realizar la conexión como se muestra para la caja sellada:

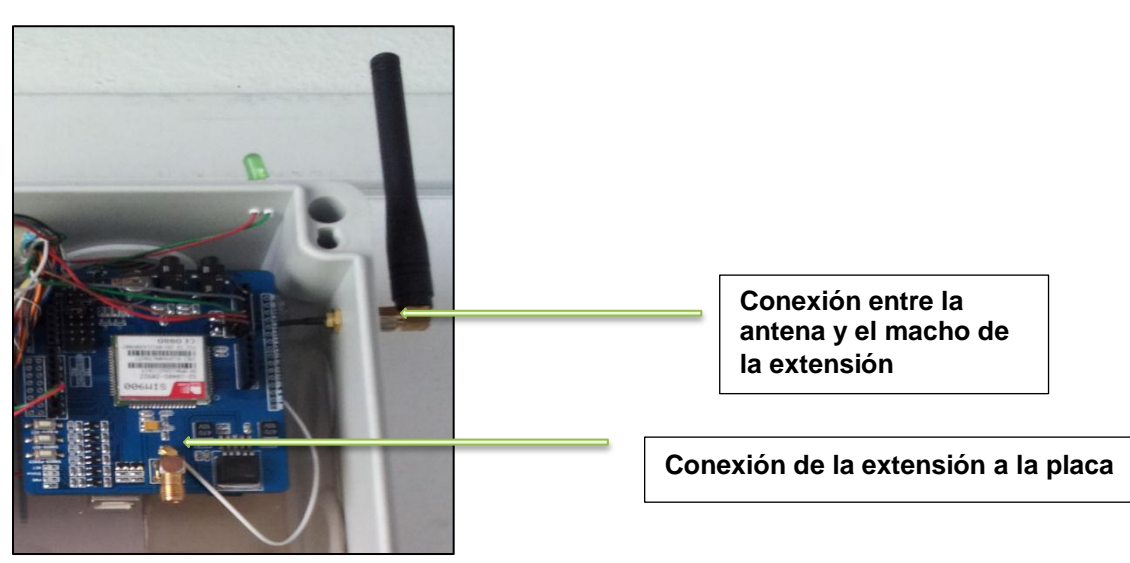

**Figura 35:** Indicación de la ubicación de la antena en la caja del sitio.

Una vez conectado la antena se procede a inicializar el sistema, el módulo Fast Ethernet, basta con realizar la conexión del cable Ethernet (UTP), y la alimentación, basta de unos 10 segundos y el sistema estará listo para ser accesado mediante cliente servidor, con la dirección IP asignada y previamente programada en el Arduino, para el sitio.

Así concerniente al módulo restante se debe de tener una logística un poco más elaborada, se parte del hecho se le incorporó la tarejta SIM de preferencia con acceso a internet, y se aconseja borrar códigos de acceso al mismo.

Por primera vez. Se está utilizando la conexión USB con la PC del ingeniero o técnico encargado, se conecta al puerto del Arduino, se abre el IDE de Arduino, y el monitor serial

- 1) se conecta módulo a la PC mediante el cable USB, éste se debería iniciar indicando un parpadeo en la luz indicadora, (LED status, ver figura 25 recuadro celeste) y el LED indicador de Red, (NET) parpadea de manera intermitente, una vez que el módulo se haya conectado a la red GSM, esta luz indicadora se encenderá cada 3 segundos, parpadeando 3 veces, se puede abrir el monitor serial del IDE Arduino, y observar el estado del módulo, como realiza el intento de conexión a la red, siempre y cuando exista conexión o señal GSM, y este envía datos, y el LED colocado entre patillas 13 y14, que cabe destacar que a esta patilla 13 ya cuenta con una resistencia interna de 220Ω, y cada periodo de envío de datos este LED se activa.
- 2) El módulo se puede apagar y encender de manera manual en la placa ver figura 25 donde se muestran los pulsadores, de encendido y reset de esta placa.

Una vez programado, o si se desconectó el equipo por alguna razón.

Si es para reprogramación, revisión o limpieza en el sitio, la caja tiene en sus 4 esquinas tornillos de plástico de fácil extracción, quite la tapa.

- 1) Primero simplemente se alimenta el módulo, este debería de iniciar automáticamente la búsqueda de red, siempre y cuando tenga la tarjeta SIM con acceso a internet, sino sucede nada en 3 segundos y el LED status esta en rojo, es indicador de que el módulo está apagado, enciéndalo presionando pulsador(PWR) del módulo, LED status verde, tiene destellos seguidos, y una vez conectado a la red, parpadea cada 3 segundos, así como posteriormente el LED de la patilla digital 13 se encenderá cada periodo de envío de datos.
- 2) Si no existe conexión reinicie el módulo (RST) y espere a que logre conectarse a la red nuevamente. Aunque está diseñado para que se inicie nuevamente, cada vez que envía datos, se desconecta y vuelve a conectarse, esto con el fin de no sobrecargar el Arduino, verificar la conexión de red de internet, y enviar una vez más datos.

Para observar cambios provocados de manera adrede se debe de tomar en cuenta el módulo debe de leer, verificar conexión, GSM, internet, enviar datos, leer y guardar en archivo de texto, para este caso particular, e imprimir en página Web. Esto tarda unos 3 segundos aproximadamente,

como máximo, depende de la calidad de la cobertura de la red. En el sitio se tiene una confiabilidad de un 95% ya que el tiempo de respuesta es casi de 1.5s para cada cambio, por lo que se podría hablar de tiempos de respuesta casi en tiempo real.

Es claro que esta conexión se podría mejorar en la programación del módulo GSM/GPRS para garantizar una conexión o seguridad de la misma un poco mejor.

3) Una vez que se asegure de que las conexiones y demás se observe bien, además de una prueba local, cierre la caja con los tornillos plásticos para evitar el polvo en los dispositivos, roedores, o manipulación de curiosos que puedan llegar al sitio.

## **A.3 Protocolos de medición.**

Entre los protocolos de medición se basaron en pruebas de fidelidad de datos, cambios, provocación de alarmas.

En un inicio fue la variación de la tensión de salida de los sensores, para así observar el valor correspondiente a cada variable monitorizada, y el despliegue fidedigno de la misma en la página web, sea en el caso del módulo por comunicación Ethernet, así como el caso de la comunicación GSM/GPRS. Esta variación en un inicio se realizó con variaciones de los sensores analógicos utilizando las simulaciones con respectivos potenciómetros, que tienen un comportamiento similar a cada sensor analógico utilizado, y de esta manera observar los parámetros de linealidad, y valores para calibrar bien las interfaces G408 UltraSlimpack situadas entre algunos sensores y el kit Arduino.

Posteriormente se realizaron pruebas directamente con una página sencilla, realizando movimiento del sensor de combustible, y así obteniendo la salida del mismo en el momento de estar en ausencia de líquido combustible Diesel.

Haciendo variaciones de la presión de aceite, se tuvo algunos problemas, pero se pudo observar cambios en la salida, provocando fuga de aceite en una "purga" de la planta.

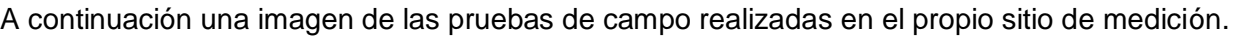

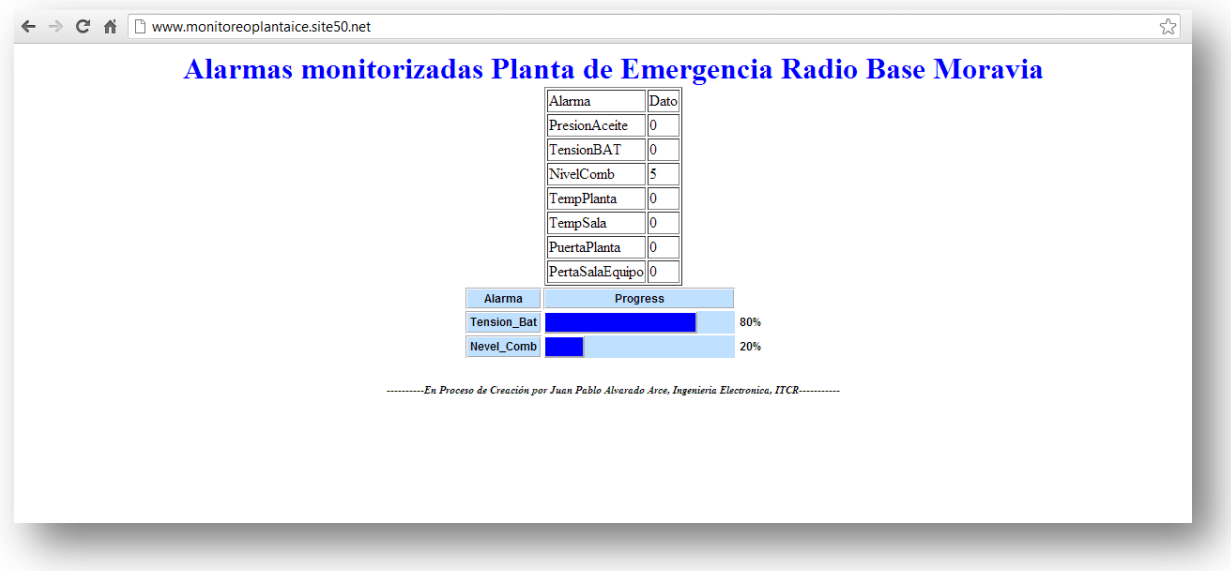

**Figura 36:** Imagen correspondiente a las primeras mediciones con la página web en construcción.

Además de algunas pruebas acceso al servidor mediante el Ethernet mientras se esté en la red institucional:

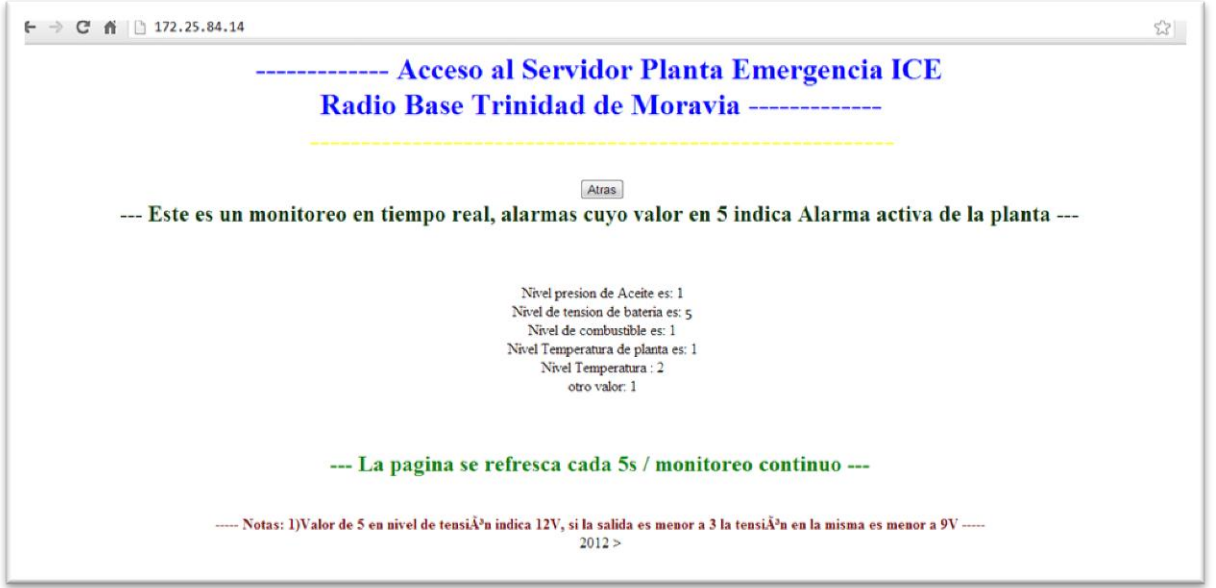

**Figura 37:** Mediciones dando acceso Fas Ethernet mediante IP del sitio.

Como se había mencionado antes estas mediciones fueron exitosas, y aunque es una página simple ésta cumple con la transmisión y por ende el desglose de las variables vía Fast Ethernet mediante la dirección IP del sitio.

## **Anexos.**

## *Anexo 1. Comandos AT- de importancia.*

A continuación algunos de los comandos AT- utilizados para la transmisión por el protocolo

TCP, implementados en la programación del Arduino+GSM/GPRS.

AT+CIPSEND en Manual AT\_Commands V1.03.

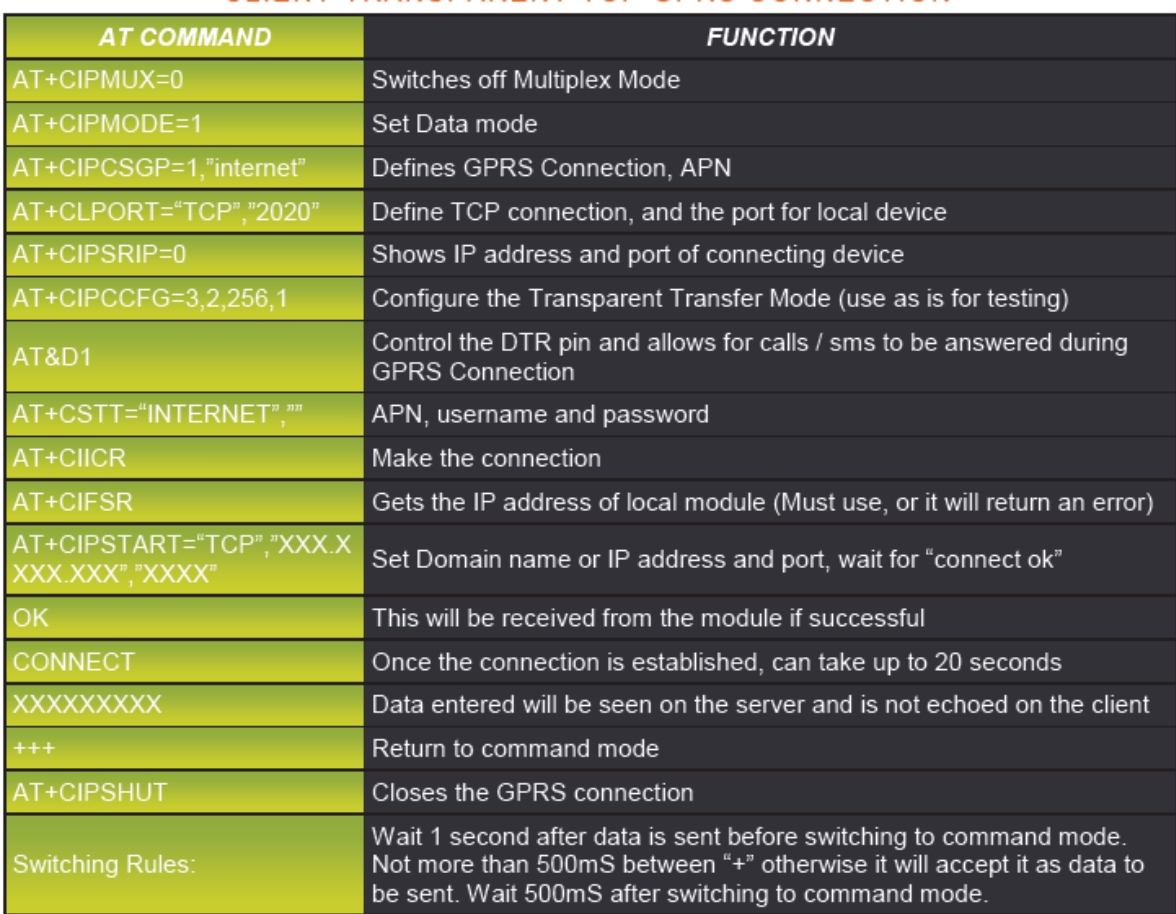

## CLIENT TRANSPARENT TCP GPRS CONNECTION

*Anexo 2. Hoja de datos SIM900/GSMGPRS.*

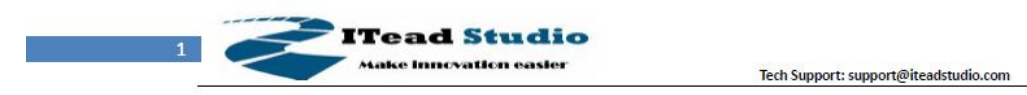

# IComSat v1.1

-SIM900 GSM/GPRS shield

## **Overview**

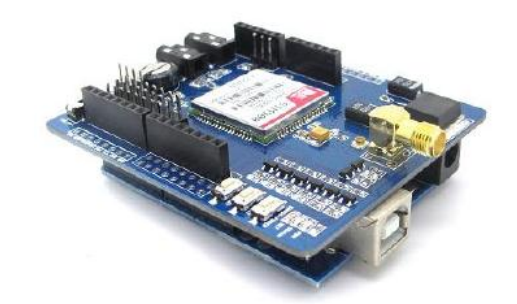

IComsat is a GSM/GPRS shield for Arduino and based on the SIM900 Quad-band GSM/GPRS module. It is controlled via AT commands (GSM 07.07 ,07.05 and SIMCOM enhanced AT Commands), and fully compatible with Arduino / Iteaduino and Mega.

## **Features**

- Quad-Band 850/900/1800/1900MHz  $\bullet$
- GPRS multi-slot calss 10/8  $\bullet$
- GPRS mobile station class B
- Compliant to GSM phase 2/2+
- Class 4 (2W@850/900MHz)
- Class 1 (1W@1800/1900MHz)
- Control via commands (GSM 07.07, 07.05 and SIMCOM enhanced AT Commands)
- Short message service
- Free serial port selection
- · All SIM900 pins breakout
- RTC supported with Super Cap
- Power on/off and reset function supported by Arduino interface

IConSat V1.0

iteadstudio.com

05.27.2011

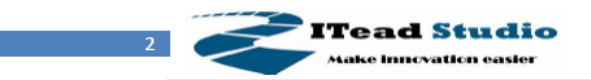

Tech Support: support@iteadstudio.com

# **Specifications**

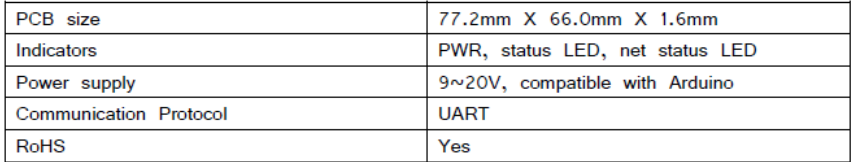

# **Electrical Characteristics**

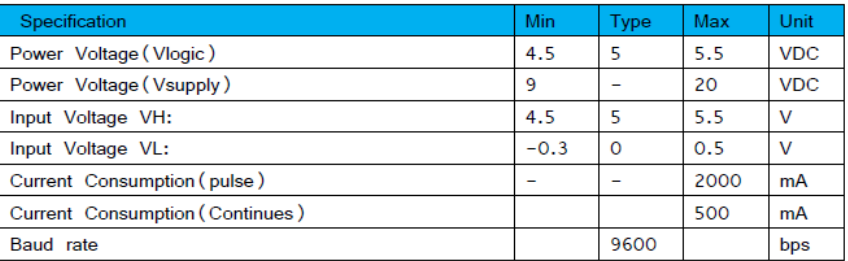

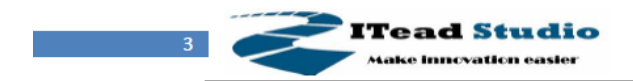

Tech Support: support@iteadstudio.com

## **Hardware**

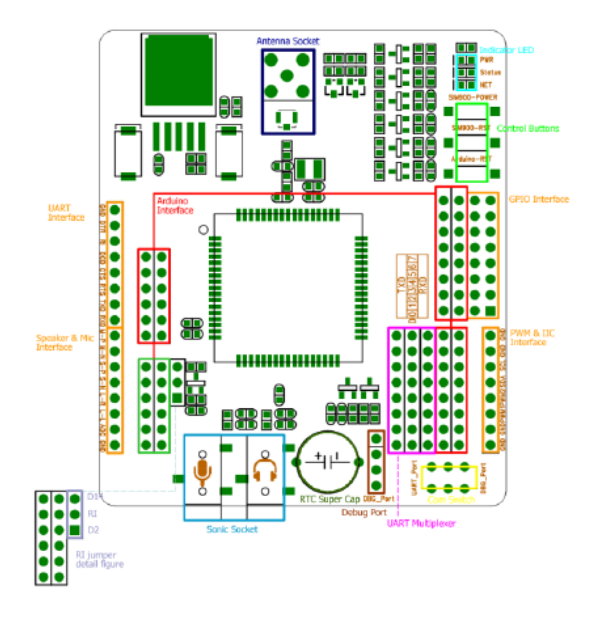

Figure 1 Top Map

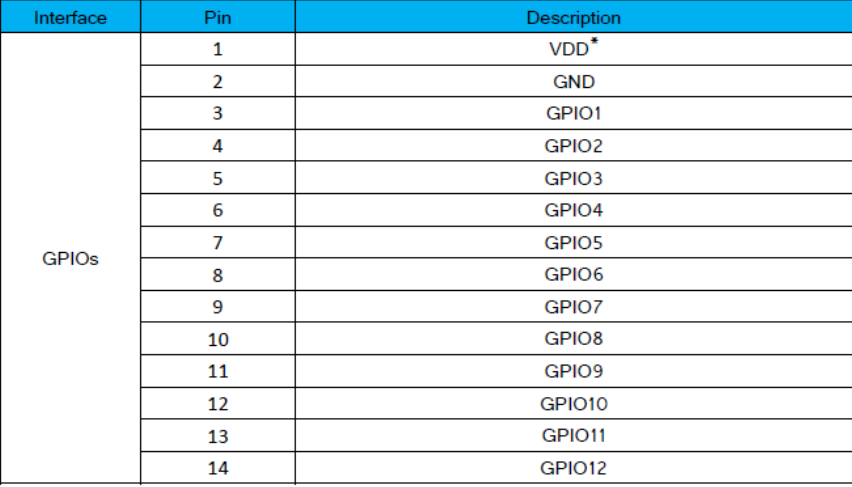

IConSat V1.0

iteadstudio.com

05.27.2011

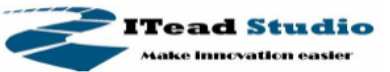

Tech Support: support@iteadstudio.com

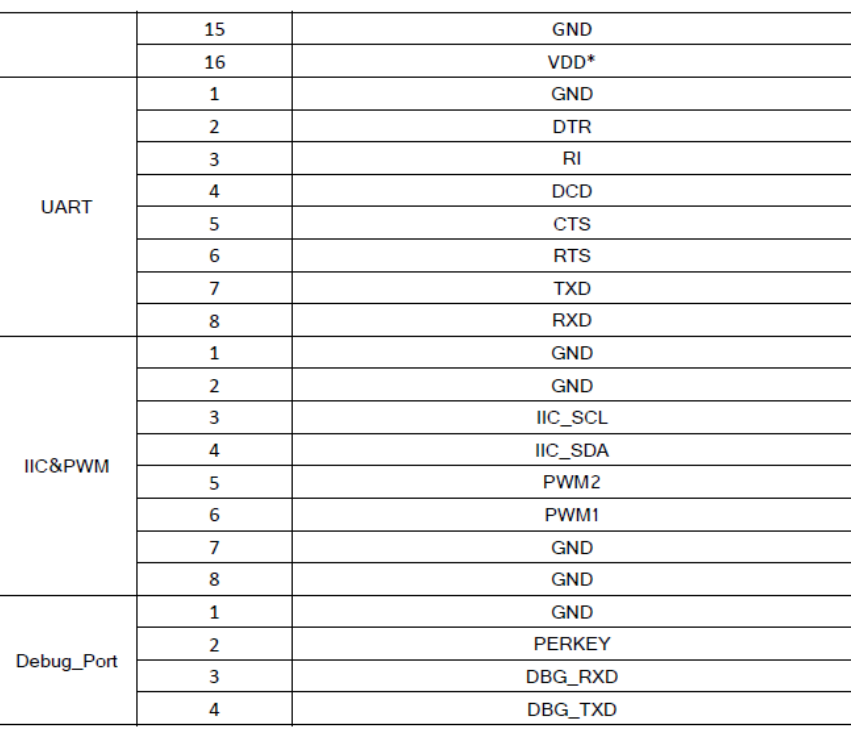

 $VDD* = 3.0V$ 

 $\overline{4}$ 

Note 1: the operation level of the port is 3.0V
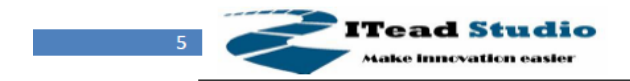

Tech Support: support@iteadstudio.com

# **Installation**

### **UART Multiplexer (For free UART connection setting)**

You can use the jumper to connect the TXD and RXD pins on SIM to any pins of Arduino D0  $-$  D7.

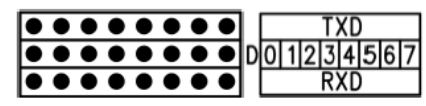

Figure 3 UART Multiplexer

When using the connection as Figure 4, the SIM900 connect to the ATMega328 chip on board.

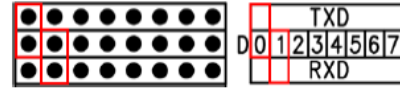

Figure 4 Connect the Arduino board

When you using the connection as Figure 5, the SIM900 connect with the FT232RL chip, and the FT232RL connect to PC by USB. Whit this configuration you can use the serial software on PC to control or configure the SIM900 module.

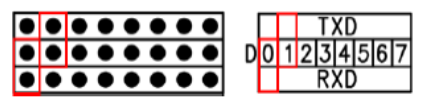

Figure 5 Connect the UART Interface as FT232

Except the 2 configurations above, you can connect the TXD and RXD to any other pins from D0-D1, and using the software-serial library to control the SIM900 moudle.

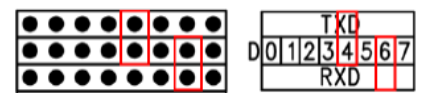

Figure 6 an example for software-serial connection

#### **Com Switch**

There is a com switch for selecting the communicate port to UART port or Debug port of SIM900 module as the following figure 7. When connect to the SIM900 debug port, the UART multiplexer just can be set as Figure 4 or 5.

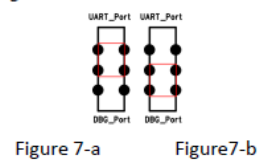

IConSat V1.0

iteadstudio.com

05.27.2011

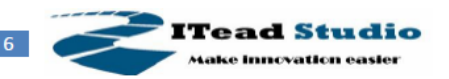

Tech Support: support@iteadstudio.com

## **RI Behavior Output**

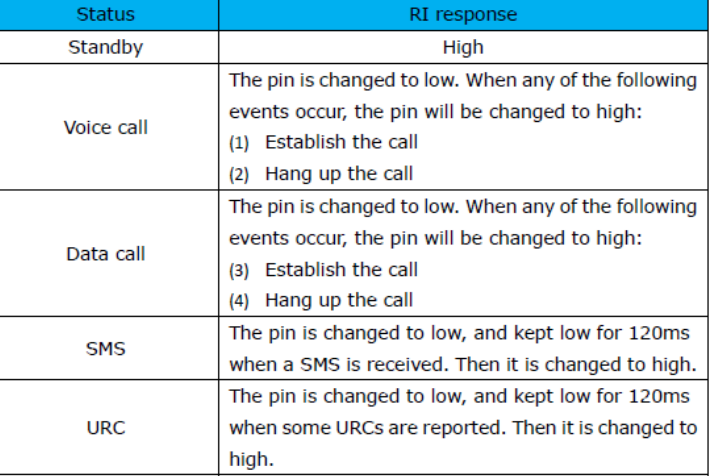

There is a Jumper for configuration of RI, one to connect D2, another to connect D14.

The behavior of the RI pin is shown in the following figure when SIM900 module is used as a receiver.

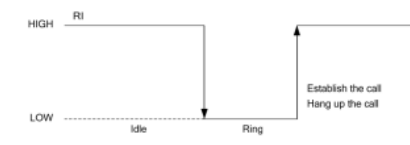

Figure 8 RI behavior of voice calling as a receiver

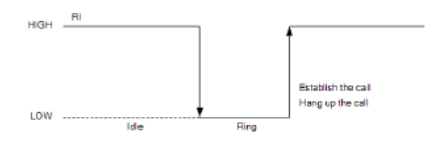

Figure 9 RI behaviors of data calling as a receiver

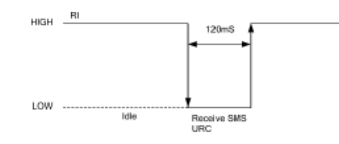

Figure 10 RI behavior of URC or receive SMS When the IComSat is used as caller, the RI will remain high.

#### **Indicator LED and Buttons:**

NETSTATUS: The status of the NETSTATUS LED is listed in following table:

IConSat V1.0

iteadstudio.com

05.27.2011

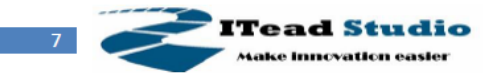

Tech Support: support@iteadstudio.com

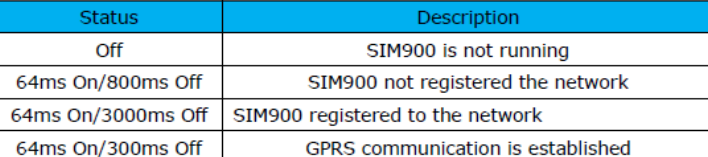

STATUS: Power status of SIM900.

PWR: Power status of IcomSat.

SIM900-POWER: After the IcomSat power on, you need to press the SIM900-POWER button for a moment to power on the SIM900 module. The pin 9 of Arduino interface is connecting to PWRKEY, and a high pulse with 400us wide can power on/off it.

Sim900-RST: Reset the SIM900. The pin 10 of Arduino interface is connecting to RESRT of SIM900, and a high pulse with 400us wide can power on/off it.

Arduino-RST: Reset the Arduino.

# **Revision History**

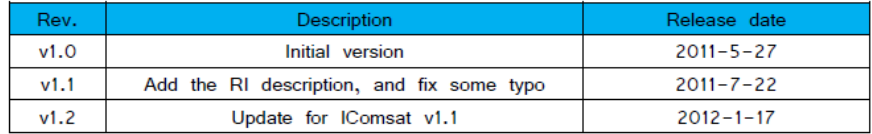